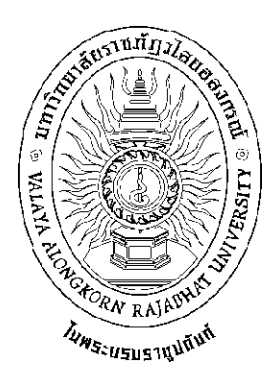

# **คู่มือการบริหารจัดการสมาชิกห้องสมุด ปีการศึกษา 2559**

**ส านักวิทยบริการและเทคโนโลยีสารสนเทศ มหาวิทยาลัยราชภัฏวไลยอลงกรณ์ ในพระบรมราชูปถัมภ์**

คู่มือการบริหารจัดการสมาชิกห้องสมุด เล่มนี้จัดทำขึ้นเพื่อใช้ในการดำเนินการการจัดการความรู้ใน ี ปีการศึกษา 2559 เป็นการนำขั้นตอนและวิธีการในปฏิบัติงานในการจัดการสมาชิกห้องสมุด ในแต่ละ ประเภท ซึ่งได้แก่ สมาชิกประเภทอาจารย์ นักศึกษา พนักงานมหาวิทยาลัย และสมาชิกบุคคลภายนอก ใน แต่ละประเภทสมาชิกได้อธิบายในการใช้หลักฐาน รวมทั้งการดำเนินการในระบบห้องสมุดอัตโนมัติ เพื่อใช้ เป็นแนวทางในการปฏิบัติให้เกิดประสิทธิภาพมากที่สุด

**คณะผู้จัดท า**

# **สารบัญ**

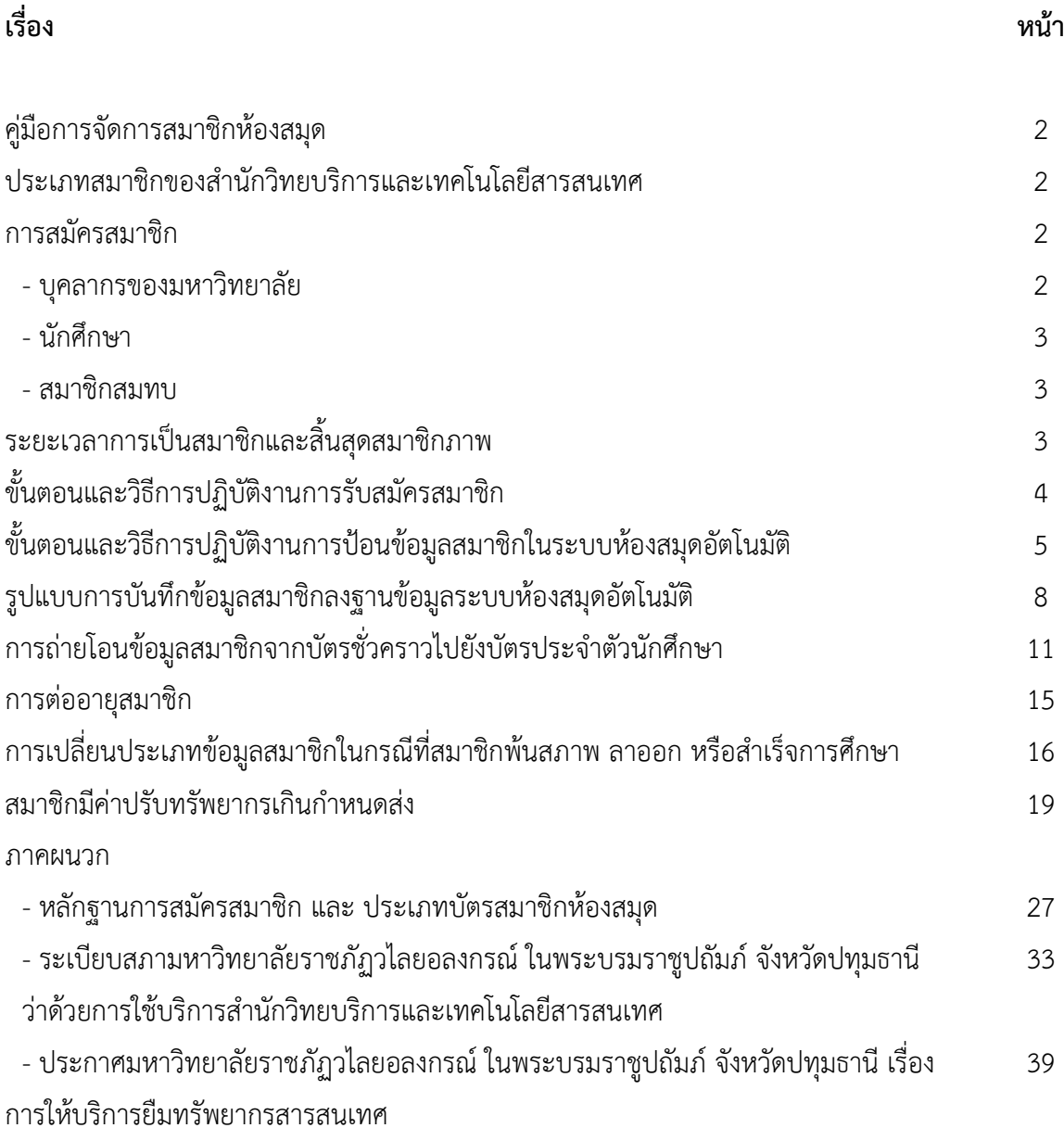

# **คู่มือการจัดการสมาชิกห้องสมุด**

งานสมาชิก ปฏิบัติในเรื่องเกี่ยวกับสมาชิก ตั้งแต่การรับสมัครสมาชิก ต่ออายุบัตรสมาชิก เปลี่ยนบัตรสมาชิก เปลี่ยนบาร์โค้ดให้กับสมาชิก เปลี่ยนรหัสผ่านเข้าระบบห้องสมุดอัตโนมัติ ให้กับสมาชิก ตรวจสอบการค้างส่ง เมื่อสมาชิกพ้นสภาพ และเปลี่ยนสถานะภาพของสมาชิก

ผู้มีสิทธิ์ใช้บริการ ตามระเบียบสภามหาวิทยาลัยราชภัฏวไลยอลงกรณ์ ในพระบรมราชูปถัมภ์ จังหวัดปทุมธานี ว่าด้วยการใช้บริการสำนักวิทยบริการและเทคโนโลยีสารสนเทศ พ.ศ. 2554 ้ บุคคลต่อไปนี้มีสิทธิ์เข้าใช้บริการของสำนักวิทยบริการและเทคโนโลยีสารสนเทศ

- 1. บุคลากรของมหาวิทยาลัย
- 2. นักศึกษา
- 3. นักเรียน
- 4. สมาชิกสมทบ
- 5. ผู้ได้รับอนุญาตเข้าใช้

## **การสมัครสมาชิก**

1. บุคลากรของมหาวิทยาลัย ใช้บัตรประจ าตัวข้าราชการ บัตรพนักงานมหาวิทยาลัย บัตร ี พนักงานราชการ บัตรประจำตัวลูกจ้าง หรือบัตรประจำตัวประชาชนแล้วแต่กรณี (ในกรณี ที่บุคลากรของ ้มหาวิทยาลัยที่ยังไม่ได้รับบัตรประจำตัว ให้มีบันทึกจากต้นสังกัด หรือคำสั่งแต่งตั้ง มายื่นเพื่อประกอบการ สมัครสมาชิก) บุคลากรของมหาวิทยาลัย แยกเป็น 2 ประเภท คือ

1.1 อาจารย์ 1.2 เจ้าหน้าที่

อาจารย์ หรือเจ้าหน้าที่ ยื่นหลักฐานการเป็น บุคลากรของมหาวิทยาลัย เพื่อสมัครสมาชิก ห้องสมุด คือ บัตรประจำตัวพนักงาน หรือ บัตรประจำตัวข้าราชการ ในกรณี ที่เป็น อาจารย์ใหม่ หรือ ้ เจ้าหน้าที่ใหม่ ให้มีคำสั่งแต่งตั้ง หรือ บันทึกข้อความจากต้นสังกัด ประกอบการสมัครสมาชิกและออกบัตร ี สมาชิกชั่วคราวให้ไปใช้ก่อน จนกว่าจะได้บัตรประจำตัว และนำมาเปลี่ยนและทำการถ่ายโอนข้อมูล ใน ึกรณีที่มีบัตรประจำตัวพนักงานมาสมัคร สมาชิก ให้ดำเนินการ ติดบาร์โค้ดสมาชิกที่บัตร และบันทึกข้อมูล สมาชิกลงฐานข้อมูล ของห้องสมุดตามขั้นตอน ดังนี้

1. ตรวจสอบหลักฐานการสมัครสมาชิก

2. ให้อาจารย์ หรือเจ้าหน้าที่ผู้สมัคร กรอกข้อมูล ในแบบฟอร์มการสมัครสมาชิกห้องสมุด ให้ ้ครบถ้วน และทำการตรวจสอบก่อน ที่จะบันทึกข้อมูลลงในระบบห้องสมุดอัตโนมัติ

3. ติดบาร์โค้ดสมาชิก ที่บัตรประจำตัว และดำเนินการบันทึกข้อมูล ที่กรอกไว้ในแบบฟอร์ม การสมัครสมาชิกลงฐานข้อมูลระบบห้องสมุดอัตโนมัติ

2. นักศึกษาและนักเรียน ใช้บัตรประจำตัวนักศึกษา บัตรประจำตัวนักเรียน หรือบัตรประชาชน และหลักฐานการช าระค่าธรรมเนียมการศึกษาของภาคเรียนปัจจุบัน

สมาชิกนักศึกษา แบ่งออกเป็น

- 1. นักศึกษาปริญญาโท
- 2. นักศึกษาปริญญาตรี

สมาชิกประเภทนักศึกษา หลักฐานในการขอสมัครสมาชิก คือ บัตรประจำตัวนักศึกษา และ หลักฐานการชำระค่าธรรมเนียมการศึกษา ของภาคเรียนปัจจุบัน ซึ่งจะต้องมีทั้ง 2 อย่าง เป็นหลักฐานใน การสมัครสมาชิกห้องสมุด

ในกรณีที่เป็นนักศึกษาใหม่ ซึ่งยังไม่ได้รับประจำตัวนักศึกษา ให้ใช้หลักฐานการชำระ ค่าธรรมเนียมการศึกษาภาคเรียนปัจจุบัน เพียงอย่างเดียวได้ เพื่อสมัครสมาชิกห้องสมุด และเจ้าหน้าที่จะ ด าเนินการออกบัตรสมาชิกชั่วคราวให้ นักศึกษาใหม่ ไปใช้ในการยืม-คืน และใช้บริการอื่น ๆ ของห้องสมุด ้จนกว่าจะได้รับบัตรประจำตัวนักศึกษา โดยเจ้าหน้าที่ต้องแจ้งให้สมาชิกทราบว่า เมื่อได้รับบัตรประ จำตัว ้นักศึกษา แล้ว ให้สมาชิกนำบัตรสมาชิกห้องสมุด ชั่วคราวมาคืนพร้อมบัตรประจำตัวนักศึกษา เพื่อทำการ ถ่ายโอนข้อมูล ไปใส่ในบัตรประจำตัวนักศึกษา แทนการใช้บัตรสมาชิกชั่วคราว

 ในกรณี นักศึกษากู้ยืม กยศ. หลักฐานในการสมัครสมาชิก คือ เอกสารหลักฐานว่าเป็นผู้กู้ของ กองทุนเงินให้กู้ยืมเพื่อการศึกษา ในภาคเรียนปัจจุบัน โดยให้ นักศึกษาที่ประสงค์ จะสมัครสมาชิกห้องสมุด พิมพ์เอกสารหลักฐานการกู้ยืม กยศ. มายื่นพร้อมบัตรประจำตัวนักศึกษา

- 3. สมาชิกสมทบ
	- 3.1 สำเนาบัตรประจำตัวประชาชนหรือสำเนาทะเบียนบ้านพร้อมรับรองสำเนาเอกสาร
	- 3.2 รูปถ่ายขนาด 2 นิ้ว จำนวน 1 รูป (หรือ รูปถ่าย 1 นิ้ว)
	- $3.3$  ค่าบำรุง และค่าประกันความเสียหาย ตามระเบียบข้อ 15.1

## **ระยะเวลาการเป็นสมาชิกและการสิ้นสุดสมาชิกภาพ**

1. บุคลากรของมหาวิทยาลัย เป็นสมาชิกตั้งแต่วันที่สมัครเป็นสมาชิกจนกว่าจะพ้นจากสภาพ การเป็นบุคลากรของมหาวิทยาลัย ในทางปฏิบัติ เมื่อบันทึกข้อมูลสมาชิกบุคลากรเข้าฐานข้อมูลระบบ ห้องสมุดอัตโนมัติ ALIST แล้วนั้นในวันที่สมัครสมาชิก ระบบจะทำการบันทึกวันหมดอายุ เป็น 1 ปี โดย อัตโนมัติ และในครั้งต่อไปที่สมาชิกที่เป็นบุคลากรของมหาวิทยาลัยครบวันหมดอายุ ให้เจ้าหน้าที่ ด าเนินการต่ออายุสมาชิก ให้อีก 1 ปี โดยอัตโนมัติ จนกว่า จะพ้นสภาพ หรือลาออก

่ 2. นักศึกษา เป็นสมาชิกตั้งแต่วันที่สมัครเป็นสมาชิกจบถึงวันสำเร็จการศึกษาหรือพ้นจากสภาพ การเป็นนักศึกษา

3. นักเรียน เป็นสมาชิกตั้งแต่วันที่สมัครเป็นสมาชิก จนถึงวันสำเร็จการศึกษาหรือพ้นจาก สภาพการเป็นนักเรียน

4. สมาชิกสมทบ เป็นสมาชิกตั้งแต่วันที่สมัครเป็นสมาชิกมีอายุการเป็นสมาชิกคราวละ 1 ปี

การพ้นสภาพจากการเป็นบุคลากรของมหาวิทยาลัย การเป็นนักศึกษาหรือนักเรียน ให้ หน่วยงานที่เกี่ยวข้องประสานงานกับสำนักวิทยบริการและเทคโนโลยีสารสนเทศเพื่อตรวจสอบการค้าง ชำระ ค่าปรับ และค้างส่งทรัพยากรสารสนเทศจากสำนักวิทยบริการและเทคโนโลยีสารสนเทศก่อนเสนอ ชื่อให้พ้นสภาพแล้วแต่กรณี

\*\*ในทางปฏิบัติการตรวจสอบการค้างชำระค่าปรับ หรือค้างส่งทรัพยากรสารสนเทศจากสำนัก ้วิทยบริการและเทคโนโลยีสารสนเทศ นั้น สำหรับบุคลากรของมหาวิทยาลัยฯ เมื่อเจ้าหน้าที่ทำการ ิตรวจสอบเรียบร้อยแล้ว ในกรณีที่ บุคลากรมีติดค้างชำระค่าปรับ หรือ ค้างส่งทรัพยากร ให้เจ้าหน้าที่ทำ การบันทึกการติดค้าง ลงในใบลาออก และแจ้งดำเนินการชำระค่าปรับ หรือ นำทรัพยากรมาส่งคืน ให้ เรียบร้อยก่อน จึงดำเนินการ นำใบลาออก เสนอให้ผู้อำนวยการสำนักฯ เซ็นอนุมัติการลาออกตามลำดับ

้สำหรับสมาชิกประเภทนักศึกษาหรือนักเรียน เจ้าหน้าที่ผู้ปฏิบัติงานดำเนินการตรวจสอบและ สามารถลงชื่อพร้อมประทับตราสำนักวิทยบริการและเทคโนโลยีสารสนเทศได้ด้วยตัวเอง

## **ขั้นตอนและวิธีการปฏิบัติงานบริการรับสมัครสมาชิก**

- 1 ผู้ใช้บริการยื่นหลักฐานการสมัครสมาชิก
- 2 ตรวจสอบหลักฐานการสมัครสมาชิกให้ครบถ้วนตามระเบียบ
- 3 เข้าสู่ระบบการ ยืม-คืน ทรัพยากร (Circulation Module)
- 4 ตรวจสอบรายข้อมูลชื่อของผู้สมัครสมาชิกในฐานข้อมูลระบบห้องสมุดอัตโนมัติ

ALIST เพื่อป้องกันการทำสมาชิกซ้ำซ้อน

- 5 ให้ผู้สมัครสมาชิกกรอกข้อมูลในแบบฟอร์มการสมัครสมาชิกห้องสมุด
- 6 พิมพ์ข้อมูลสมาชิกลงฐานข้อมูลระบบห้องสมุดอัตโนมัติ ALIST ให้ครบถ้วนแล้วทำการบันทึก
- 7 ส่งคืนบัตรสมาชิกพร้อมชี้แจ้งสิทธิและระเบียบการยืม-คืนทรัพยากรเบื้องต้นให้สมาชิกทราบ

## **ขั้นตอนและวิธีปฏิบัติงานสมาชิกในระบบห้องสมุดอัตโนมัติ**

## **งานบริการสมัครสมาชิก**

- 1. ตรวจสอบหลักฐานการสมัครสมาชิกให้ครบถ้วน
- 2. การเข้าระบบ (Circulation Module) คลิกเลือก Icor เพื่อเข้าสู่ ระบบ ดัง ภาพที่ 1

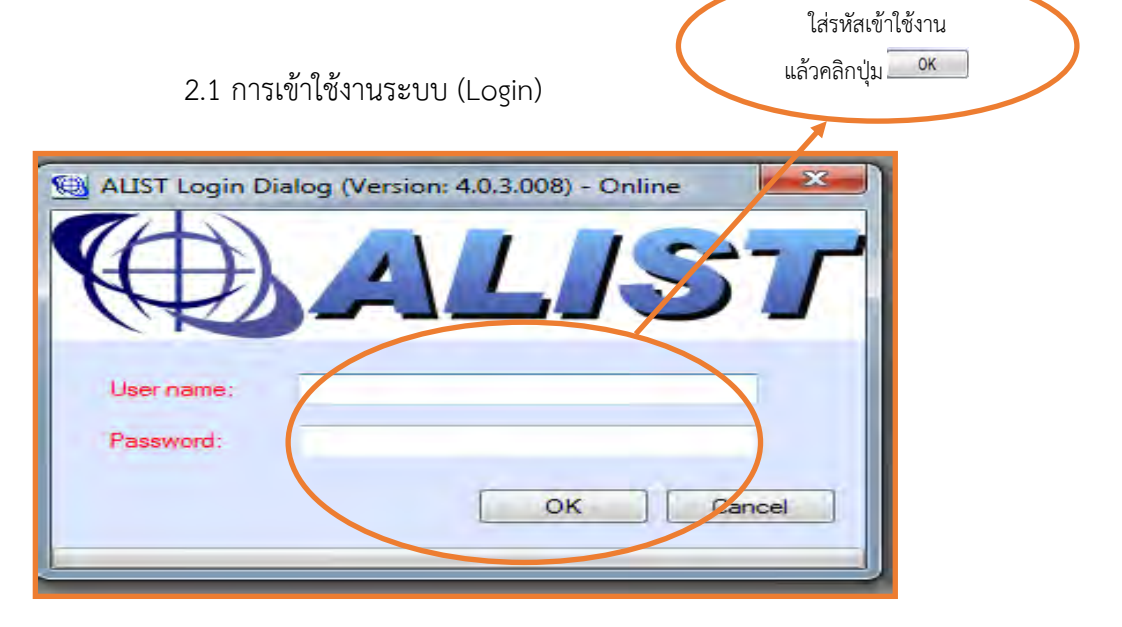

**ภาพที่ 1 ภาพแสดงหน้าจอเข้าระบบยืม-คืน ในระบบห้องสมุดอัตโนมัติ ALIST**

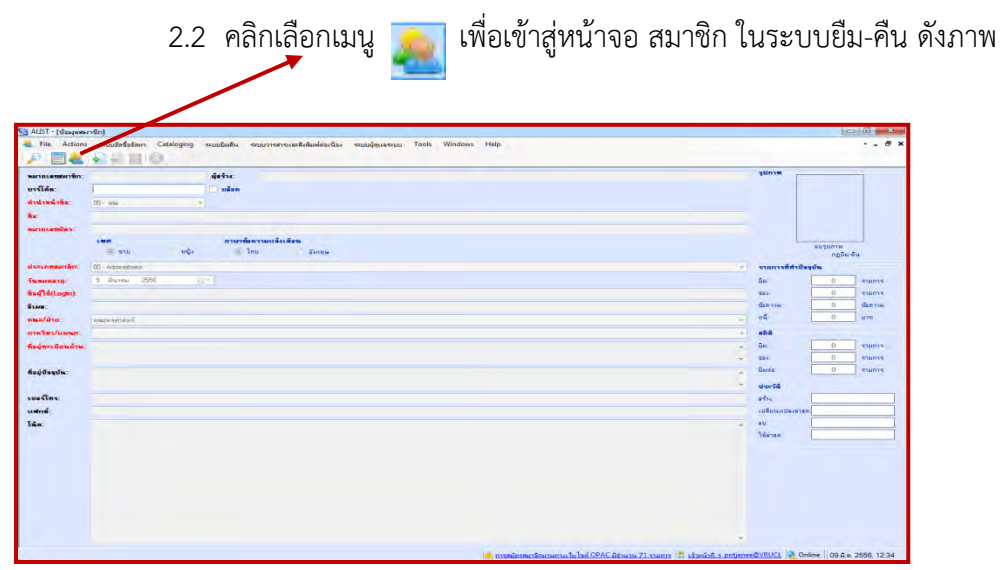

**ภาพที่ 2 ภาพแสดงหน้าจอการเพิ่มข้อมูลสมาชิกระบบห้องสมุดอัตโนมัติ ALIST**

## **3. ตรวจสอบรายชื่อของผู้สมัครสมาชิกในฐานข้อมูลระบบห้องสมุดอัตโนมัติ ALIST**

3.1 กรณี ผู้สมัครเคยสมัครสมาชิกแล้ว ระบบจะปรากฏรายการชื่อ – นามสกุล ใน ฐานข้อมูลระบบห้องสมุดอัตโนมัติ ALIST ดังภาพที่ 3

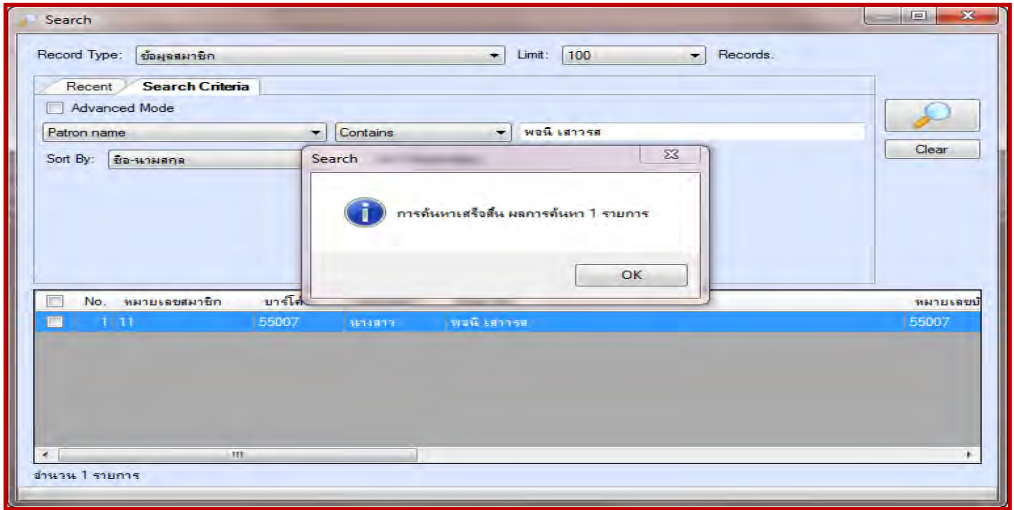

## **ภาพที่ 3 ภาพแสดงหน้าจอค้นข้อมูลสมาชิก กรณีสมาชิกเคยเป็นสมาชิกแล้ว**

3.2 กรณีตรวจสอบในรายชื่อสมาชิกในระบบฐานข้อมูลระบบห้องสมุดอัตโนมัติ ALIST แล้วไม่พบรายการ ชื่อ-นามสกุล ของสมาชิก ดังภาพที่ 4

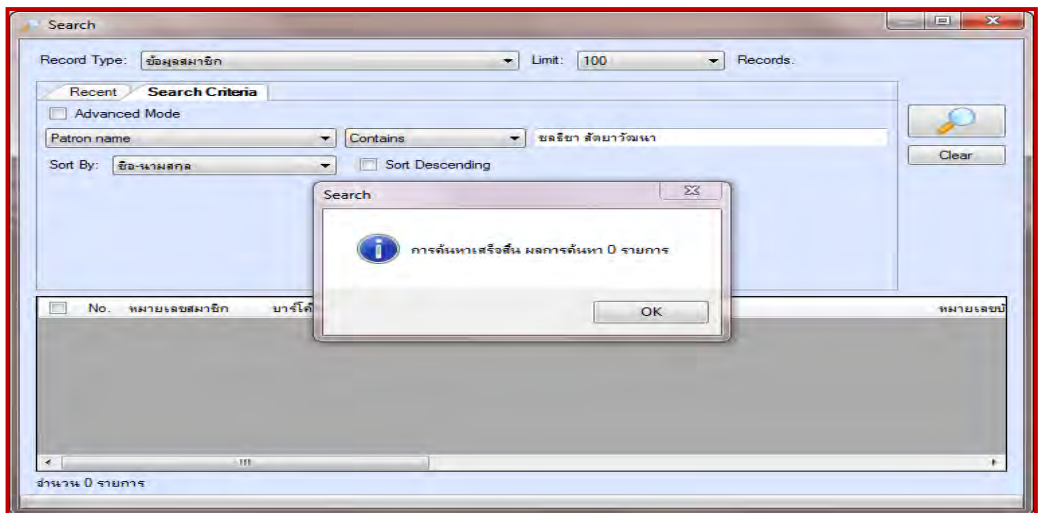

**ภาพที่ 4 ภาพแสดงหน้าจอค้นข้อมูลสมาชิก กรณีไม่พบข้อมูล**

3.3 เมื่อตรวจสอบข้อมูลแล้วไม่พบ ให้ผู้สมัครสมาชิกกรอกข้อมูลในแบบฟอร์มการ สมัครสมาชิกห้องสมุดแล้วทำการบันทึกข้อมูลลงฐานข้อมูลสมาชิกใหม่ให้ครบถ้วนตรวจสอบความถูกต้อง แล้วทำการบันทึกลงฐานข้อมูลสมาชิก

## **ข้อมูลที่ต้องท าการบันทึกในฐานข้อมูลสมาชิกใหม่ มีดังนี้**

- รหัสบาร์โค้ดของสมาชิก คำนำหน้าชื่อ
	- หมายเลขบัตรประจำตัวประชาชน เพศ
- ประเภทสมาชิก วันหมดอายุ
- ชื่อผู้ใช้ (login) คือรหัสประจำตัวนักศึกษา หรือรหัสบัตรสมาชิก
- E-Mail คณะ/ฝ่าย
	- ภาควิชา/แผนก ที่อยู่ตามทะเบียนบ้าน
- 
- ที่อยู่ปัจจุบัน เบอร์โทรศัพท์

เมื่อทำการบันทึกข้อมูลของผู้สมัครสมาชิกครบถ้วน ระบบจะปรากฏรายการของสมาชิกนั้นๆ ดังภาพที่ 5

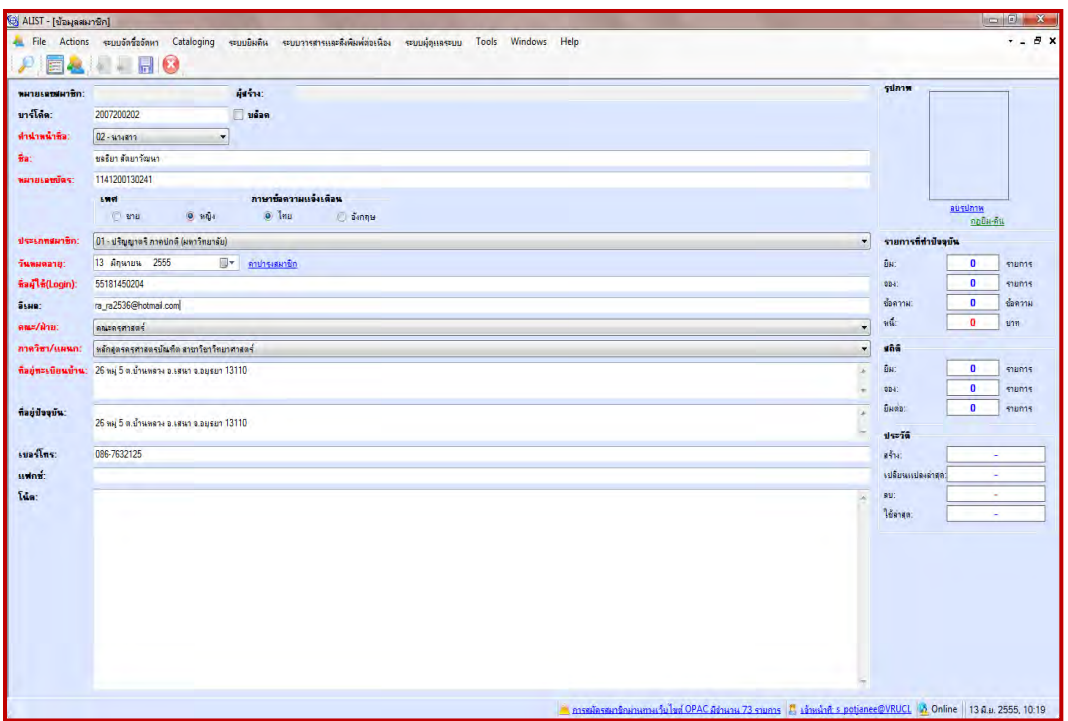

**ภาพที่ 5 ภาพแสดงหน้าจอการจัดการข้อมูลสมาชิก**

## **รูปแบบการบันทึกข้อมูลสมาชิกลงฐานข้อมูล**

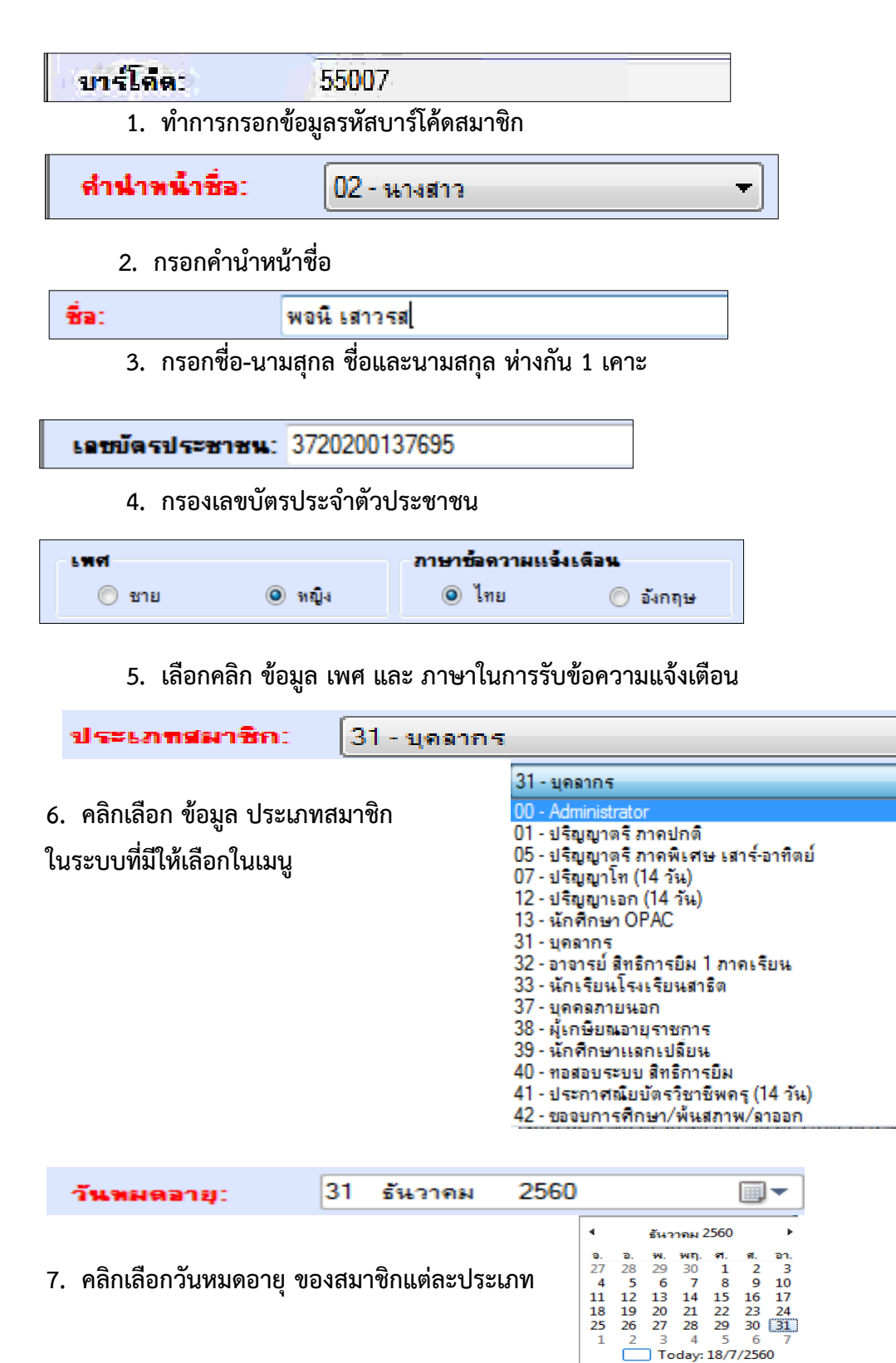

<sup>8</sup> 

#### ชื่อผู้ใช้(Login): s\_potjanee

8. ชื่อผู้ใช้ ในการ เข้าใช้ระบบ ในกรณี ที่เป็น สมาชิกนักศึกษา หรือ บุคลากร ให้ใส่เลขรหัส บาร์โค้ด ที่ติดอยู่ที่บัตรประจำตัว

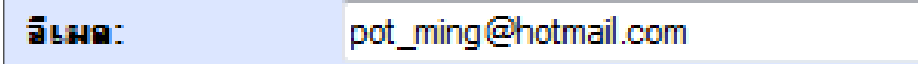

9. อีเมล ของผู้สมัครสมาชิก ในทางปฏิบัติ กรณีที่เป็นสมาชิกประเภทอื่น ที่ไม่ใช่บุคลากรของ ี สำนักวิทยบริการ เมื่อใส่ อีเมล แล้ว ระบบจะทำการส่ง Password ในการเข้าระบบของสมาชิก ไปยังอีเมล ของสมาชิก โดยส่วนใหญ่สมาชิก ไม่ค่อยไปเช็คอีเมล ของตนเอง จึงไม่ทราบว่าระบบได้ส่ง Password เข้า อีเมล ไปให้ เพื่อสะดวก ในการตั้ง Password ให้กับสมาชิก ให้เป็นเลขเดียวกับ รหัสบาร์โค้ด จึงให้

alist@vru<br>pot\_ming@hotmail.com

ด าเนินการ กรอกข้อมูล อีเมล ไปที่ โน้ต: โดย ไม่ต้องกรอก อีเมล ในช่อง อีเมล

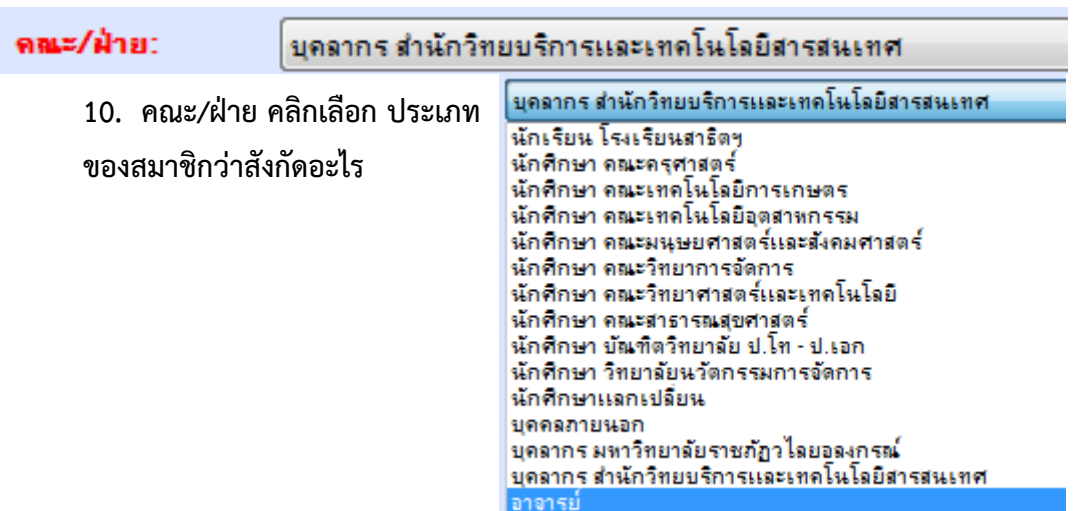

**11. ภาควิชาหรือแผนก**

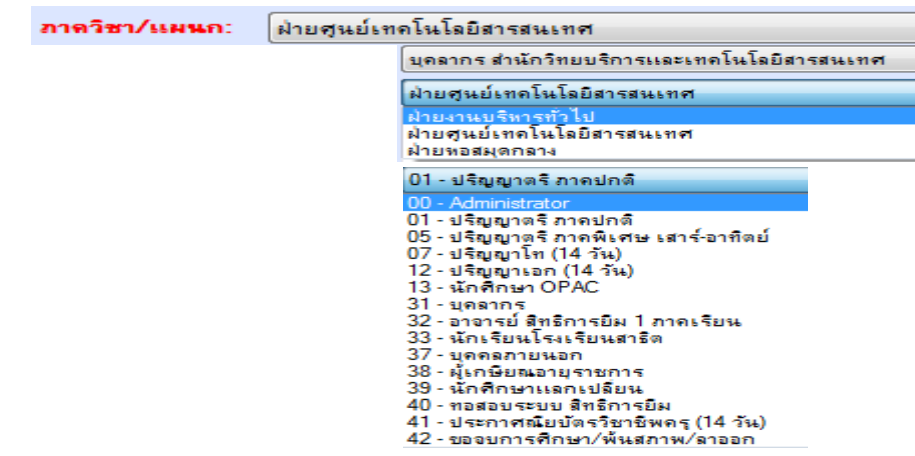

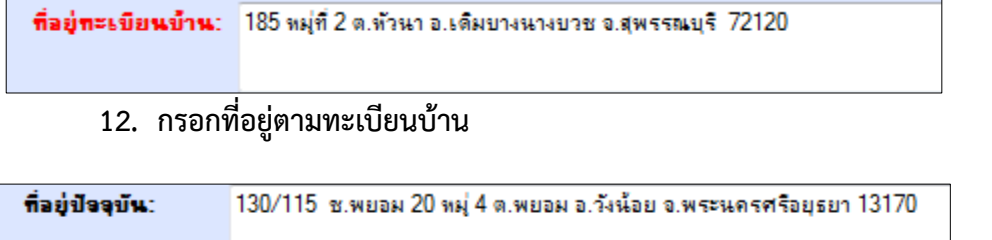

## **13. กรอกที่อยู่ปัจจุบัน ถ้ามี ถ้าไม่มี ไม่ต้องกรอกก้อได้**

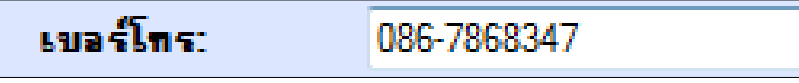

## **14. กรอกเบอร์โทรศัพท์ ของผู้สมัครสมาชิก**

**หมายเหตุ** วันหมดอายุของบัตรสมาชิก ถ้าเป็นสมาชิกประเภทนักศึกษา ให้บันทึกวันหมดอายุในระบบ เป็นวันเดียวกับที่บัตรนักศึกษาหมดอายุ และสมาชิกประเภทบุคลากร ระบบจะทำการบันทึกอัตโนมัติมี ้ ระยะเวลา 1 ปี หรือให้บันทึกวันหมดอายตามบัตรประจำตัวพนักงาน หรือบัตรข้าราชการ ซึ่งแล้วแต่กรณี

## **การถ่ายโอนข้อมูลสมาชิกจากบัตรสมาชิกชั่วคราวไปยังบัตรประจ าตัวนักศึกษา**

การถ่ายโอนข้อมูลของสมาชิก จะดำเนินการตามประเภทของบัตรสมาชิก จะใช้ในกรณีที่ผู้ที่เป็น ้สมาชิกของสำนักวิทยบริการฯ มีบัตรประเภท "ชั่วคราว" งานบริการและกิจกรรม จึงต้องดำเนินการ เปลี่ยนแปลงหมายเลขของบัตรสมาชิกในกรณีที่สมาชิกนั้นๆ ได้บัตรประจ าตัวนักศึกษา เพื่อจะได้ใช้บัตร ้ ประจำตัวนักศึกษายืม-คืน ทรัพยากร สารสนเทศ หรือรวมถึงการใช้บริการภายในสำนักวิทยบริการและ เทคโนโลยีสารสนเทศ

1. การเข้าระบบ (Circulation Module) คลิกเลือก Icon เพื่อเข้าสู่ ระบบ ดังภาพที่ 6

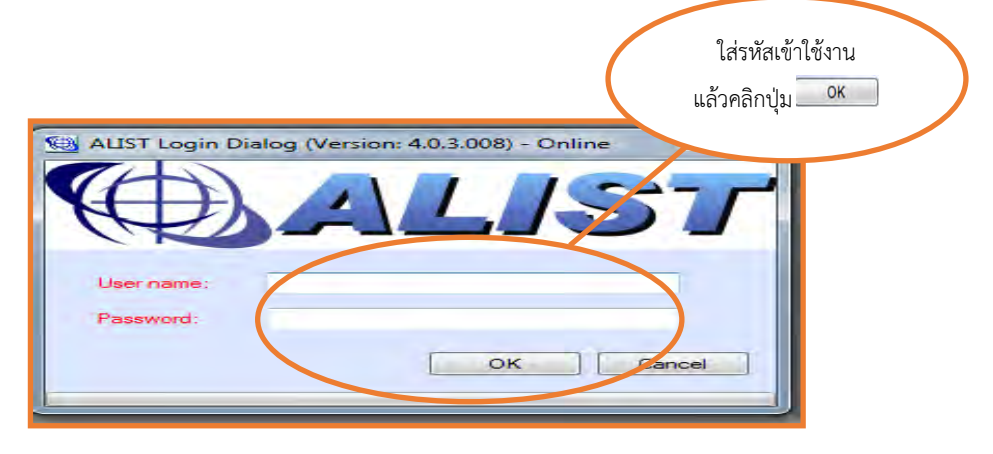

**ภาพที่ 6 ภาพแสดงหน้าจอเข้าระบบยืม-คืน ในระบบห้องสมุดอัตโนมัติ ALIST**

 2. เรียกเมนู ข้อมูลสมาชิกโดยวิธี ค้นหา หรือ ป้อนรหัสบาร์โค้ดของสมาชิก ด้วยบัตร สมาชิกชั่วคราว ดังภาพที่ 7

| wangsamerikn:<br>unflée:<br>distrustion.<br>00 - emi<br>tia.<br>sungarday.<br><b>AWH</b><br>dissonnección:<br><b>Turnarena</b><br>(mpo.t)@Pas@<br>Suse: | dette:<br><b>odan</b><br>--<br><b>ATMISSION TIMELS &amp; LIGHT</b><br>in two<br><b>Bill sints</b><br><b>HOLD</b><br>Sengue<br>00-Administrator<br>$\rightarrow$<br>बर<br>15 Anwww 2555 | <b>Talery</b><br><b>STUDY STORES IN</b> | <b>BACKGROSS</b><br><b>Inglishing</b> |                          |
|----------------------------------------------------------------------------------------------------|----------------------------------------------------------------------------------------------------|-----------------------------------------|---------------------------------------|--------------------------|
|                                                                                                    |                                                                                                    |                                         |                                       |                          |
|                                                                                                    |                                                                                                    |                                         |                                       |                          |
|                                                                                                    |                                                                                                    |                                         |                                       |                          |
|                                                                                                    |                                                                                                    |                                         |                                       |                          |
|                                                                                                    |                                                                                                    |                                         |                                       |                          |
|                                                                                                    |                                                                                                    |                                         |                                       |                          |
|                                                                                                    |                                                                                                    |                                         |                                       |                          |
|                                                                                                    |                                                                                                    | <b>Batt</b>                             | $\sigma$                              |                          |
|                                                                                                    |                                                                                                    | Vos:                                    | $\Omega$                              | <b>STUPPER</b><br>WENTER |
|                                                                                                    |                                                                                                    | direction.                              | $\circ$                               | dies yas                 |
| www/Ave.                                                                                                    | ×<br>espectaci                                                                                                    | u                                       | $\Omega$                              | <b>AND</b>               |
| assimilations.                                                                                                    | ÷                                                                                                    | <b>una</b>                              |                                       |                          |
| <b>Hadman Gascore</b>                                                                                                    |                                                                                                    | fine:                                   | $\circ$                               | THEFT                    |
|                                                                                                    | ×<br>÷                                                                                                    | <b>SDAT</b>                             | $^{\circ}$                            | mums                     |
| Hagdunda:                                                                                                    | ×.                                                                                                    | <b>Backet</b>                           | $\Omega$                              | <b>THATE</b>             |
|                                                                                                    |                                                                                                    |                                         |                                       |                          |
| sua-fine:                                                                                                    |                                                                                                    | uveta<br>$45 - 1$                       |                                       |                          |
| sastered:                                                                                                    |                                                                                                    | <b>ANGELIA INTERNATIONAL</b>            |                                       |                          |
| Trim:                                                                                                    | $\sim$                                                                                                    | <b>AU</b>                               |                                       |                          |
|                                                                                                    |                                                                                                    | <b>Terrest</b>                          |                                       |                          |

**ภาพที่7 ภาพแสดงหน้าจอเพื่อสแกนบาร์โค้ดเข้าข้อมูลสมาชิก**

3. เมื่อข้อมูลสมาชิกปรากฏ ให้ตรวจสอบชื่อสมาชิกบัตรชั่วคราวกับบัตรประจำตัวนักศึกษาว่า ถูกต้องตรงกัน แล้วเข้าเมนู Action เลือก เมนู Replace Barcode จะปรากฏ ดังภาพที่ 8

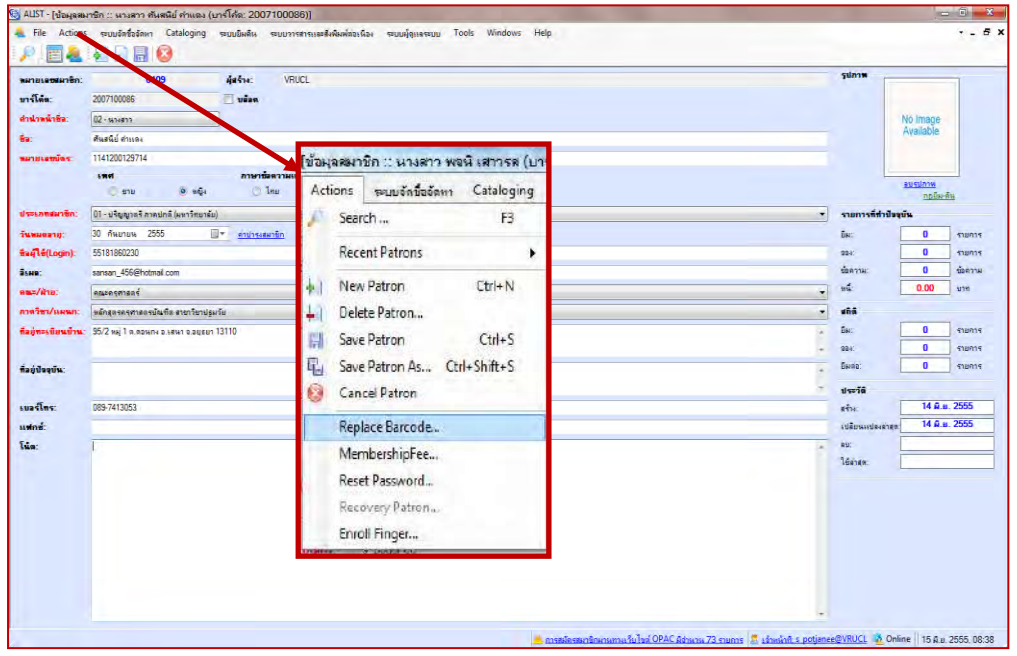

**ภาพที่ 8 ภาพแสดงหน้าจอเข้าเมนูเพื่อ Replace Barcode**

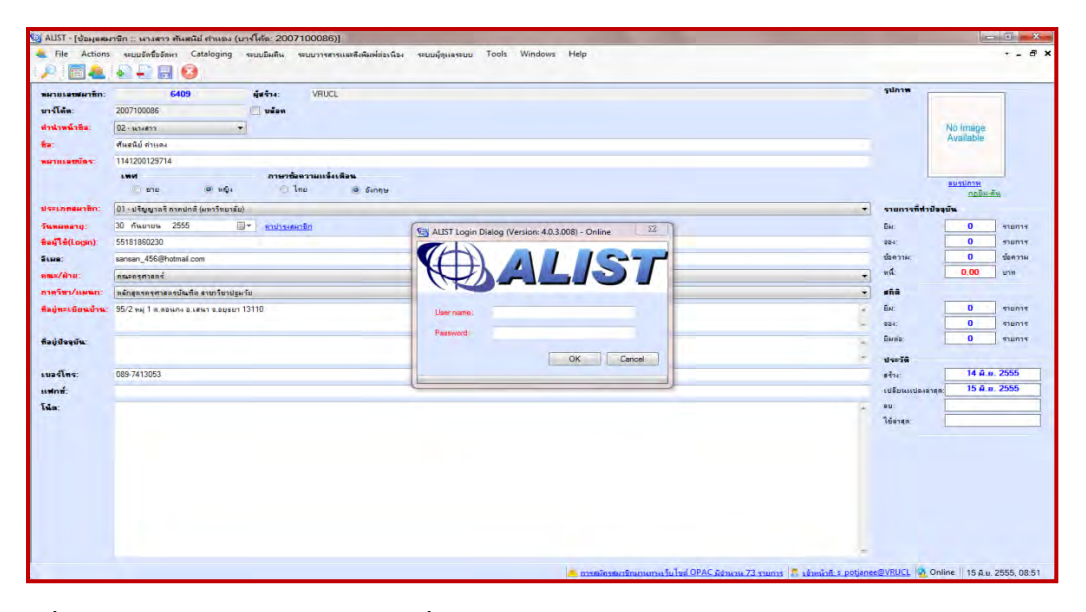

4. เจ้าหน้าที่ผู้ปฏิบัติงาน ต้องใส่ User Name และ Password แล้วคลิก OK ดังภาพที่ 9

**ภาพที่ 9 ภาพแสดงหน้าจอเข้าระบบเพื่อยืนยันการ Replace Barcode**

5. ป้อนรหัสบาร์โค้ดใหม่สมาชิก โดยตรวจสอบชื่อของสมาชิก, หมายเลขบาร์โค้ดเดิม หลังจากนั้น ให้ด าเนินการป้อนรหัสบาร์โค้ดของสมาชิก ที่ช่อง บาร์โค้ดใหม่ เมื่อใส่หมายเลขบาร์โค้ดใหม่เรียบร้อยแล้ว คลิก ตกลง เพื่อยืนยันการเปลี่ยนแปลงบาร์โค้ด ดังภาพที่ 10

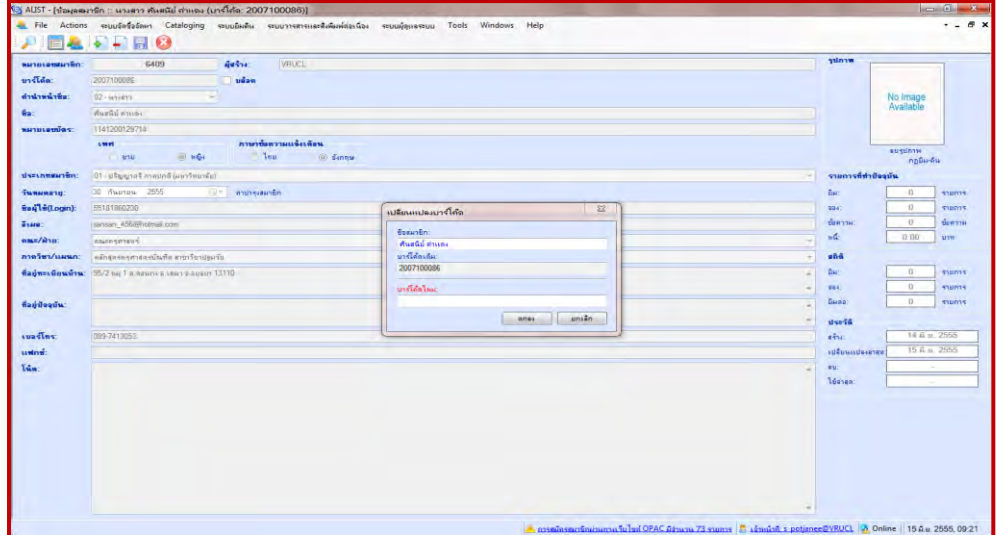

**ภาพที่ 10** ภาพแสดงหน้าจอการป้อนรหัสบาร์โค้ดใหม่ของสมาชิก

6. เมื่อป้อนรหัสบาร์โค้ดใหม่ แล้วคลิกเลือกตกลงแล้ว จะมีข้อความแจ้งการเปลี่ยนแปลง หลังจากนั้นให้คลิก ตกลงอีกครั้งหนึ่ง ดังภาพที่ 11

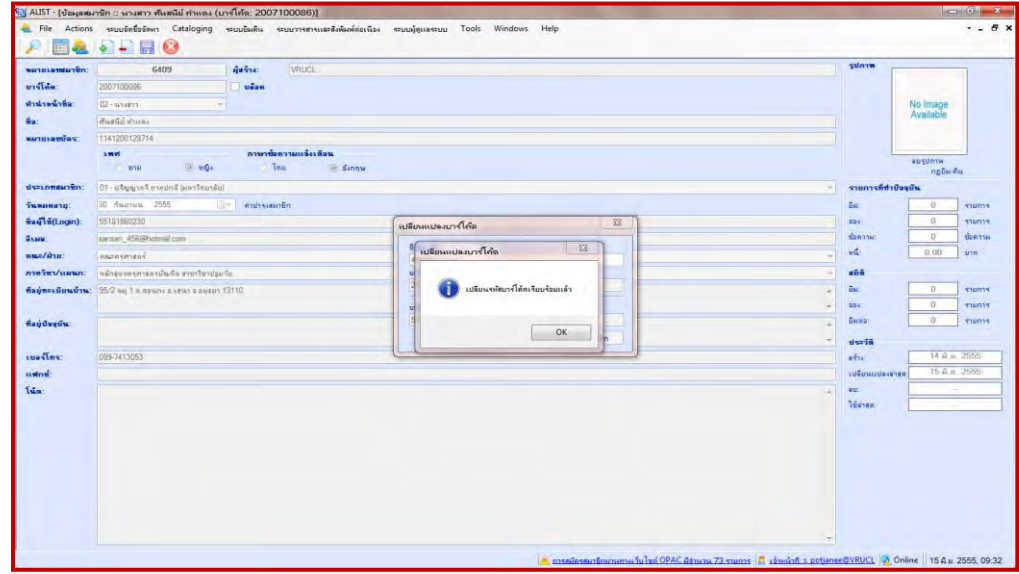

**ภาพที่ 11 ภาพแสดงหน้าจอเมื่อป้อนรหัสบาร์โค้ดใหม่ของสมาชิกและยืนยันการเปลี่ยนบาร์โค้ด**

7. เมื่อทำการเปลี่ยนบาร์โค้ดแล้ว ต้องทำการ Reset Password เนื่องจาก ระบบ จะบันทึกรหัส บาร์โค้ดไว้เป็น Password เพื่อให้สมาชิกเข้าใช้ตรวจสอบข้อมูลต่างๆ การยืมต่อทรัพยากร และการจอง ทรัพยากร ผ่านหน้าจอระบบการสืบค้นทรัพยากรสารสนเทศ (OPAC) Password สมาชิกสามารถที่จะไป ท าการเปลี่ยนแปลงแก้ไขด้วยตนเองได้ที่หน้าระบบการสืบค้นทรัพยากรสารสนเทศ (OPAC) แต่ในกรณีที่ เจ้าหน้าที่เป็นผู้ทำการเปลี่ยนให้จะต้องทำการ Reset Password ทุกครั้ง และในกรณีที่สมาชิก มี E-mail ให้เจ้าหน้าที่ทำการย้าย มี E-mail จากช่องกรอก มี E-mail ไปไว้ที่ ช่อง โน้ต ข้อความก่อนทำการ Reset password ไม่เช่นนั้น Password ที่เจ้าหน้าที่ทำการ Reset จะไปปรากฏที่ มี E-mail ของสมาชิก แต่ ระบบจะไม่ทำการบันทึก Password ใหม่ให้ เมื่อทำการ Reset Password เรียบร้อยแล้ว จึงนำ มี E-mail กลับไปไว้ที่ช่อง มี E-mail ดังเดิม ดังภาพที่ 12

|                                                             | () ALIST - [ข้อมุลสมาชิก :: นางสาว ต้นสนิย์ คำแดง (บาร์โค้ด: 55181860230)]                                                                                                    |                                                                                                    | $= 0$<br>$\mathbf{x}$                                                         |
|-------------------------------------------------------------|----------------------------------------------------------------------------------------------------|----------------------------------------------------------------------------------------------------|-------------------------------------------------------------------------------|
| <b>EL File Actions</b>                                      | $-10$                                                                                                    | อาณาจัดตั้งต้อนง Cataloging อาญามิผดิน จะบบวารสารและสิ่งพิมพ์ต่อเนื่อง จะบบผู้ดูแลจะบบ Tools Windows Help | $-B x$                                                                        |
| интивернитеп:<br>บาร์โลด:<br>ต่าน่าหน้าชื่อ:<br>wanakamias: | <b>Britis</b><br>6409<br><b>VRUCL</b><br>นก้อต<br>5518186023<br>$02 - u$ านสาว<br>۰<br>ศันสนีย์ ศาแลง<br>1141200129714<br>ภาษาย์ลลานแจ่งเดือน<br>LWW<br>$0 \ln u$<br><b>O</b> the<br>O WHIT | O Sinnu                                                                                                   | <b>Sunny</b><br>No Image<br>Available<br>ausumw<br>naBH-RH                    |
| ประเภทสมาชิก:<br>วันทะเลอายุ:                               | 01-ปรียบกลริภาคปกติ (มหาวิทยาลัย)<br>30 กันยายน<br>2555<br>D.<br>ค่าปารเสมาชิก                                                                                                    | ระบบจัดซื้อจัดหา<br>Cataloging<br><b>Actions</b>                                                          | รายการที่ท่านัยจุบัน<br>$\overline{\phantom{a}}$<br>ůн.<br>$\bf{0}$<br>รายการ |
| way two (Login):<br>SSHO:                                   | 55181860230                                                                                                    | Search<br>F <sub>3</sub><br>Ω                                                                             | $\mathbf{0}$<br>994.<br>รายการ<br>$\bf{0}$<br>ชื่อความ:<br>ชื่อความ           |
| 992 / 410<br>ภาควิชา/แผนก:                                  | คณะครุศาสตร์<br>หลักสูตรครศาสตรบัณฑิต สาขาวิชาปรมวัย                                                                                                    | <b>Recent Patrons</b><br>٠                                                                                | 0.00<br>мŵ<br>1110<br>dhã<br>٠                                                |
|                                                             | ทีลยู่ทะเบียนบ้าน: 95/2 หมู่ 1 ต.ตอนกง อ.เสนา จ.อยุธยา 13110                                                                                                    | <b>New Patron</b><br>$Ctrl + N$<br>۰                                                                      | $\mathbf{0}$<br>fin:<br>510015<br>$\bf{0}$<br>9041<br>shunns                  |
| naudoquw:                                                   |                                                                                                    | Delete Patron<br>٠                                                                                        | $\bf{0}$<br>Биев:<br>shums<br>$15 - 76$                                       |
| suastas<br>usins:                                           | 089-7413053                                                                                                    | Save Patron<br>圓<br>$Ctrl + S$<br>q,<br>Save Patron As Ctrl+Shift+S                                       | 14 A.u. 2555<br>ašw.<br>15 A.u. 2555<br>เปลี่ยนแปลงล่าสด                      |
| Tua-                                                        | sansan 456@hotmail.com                                                                                                    | Ω<br><b>Cancel Patron</b>                                                                                 | BU.<br><b>Nanza:</b>                                                          |
|                                                             |                                                                                                    | Replace Barcode                                                                                           |                                                                               |
|                                                             |                                                                                                    | MembershipFee                                                                                             |                                                                               |
|                                                             |                                                                                                    | Reset Password                                                                                            |                                                                               |
|                                                             |                                                                                                    | Recovery Patron                                                                                           |                                                                               |
|                                                             |                                                                                                    | Enroll Finger                                                                                             | 73 stums   1 January s pottanee@VRUCL   2 Online   15 A.u. 2555, 09:59        |

**ภาพที่ 12** หน้าจอแสดงเมนูเพื่อทำการ Reset Password

**หมายเหตุ** เมื่อท าการ Replace Barcode และ Reset Password เรียบร้อยแล้ว เจ้าหน้าที่แจ้งให้ สมาชิกทราบว่าให้ใช้บัตรประจำตัวนักศึกษา ในการยืม-คืนทรัพยากร แทนบัตรชั่วคราวพร้อมกับเก็บบัตร ี ชั่วคราวคืน และแนะนำการใช้งานหน้าจอสืบค้น OPAC และการเข้า Login และ Password ที่หน้าจอ สืบค้น

## **การต่ออายุบัตรสมาชิก**

การต่ออายุบัตรสมาชิกในกรณีที่ ระบบแจ้งว่าสมาชิกหมดอายุ

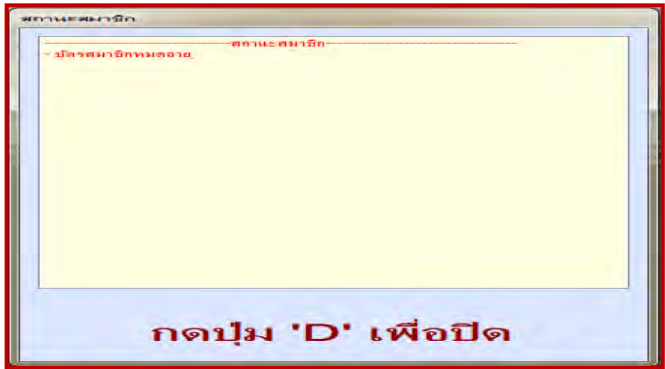

**ภาพที่ 13 หน้าจอแสดงข้อความถามเมื่อสมาชิกหมดอายุ**

ให้ผู้ปฏิบัติงานกดแป้นอักษร ตามที่ปรากฏในระบบ ระบบจะถามว่า "ต้องการต่ออายุสมาชิกหรือไม่"

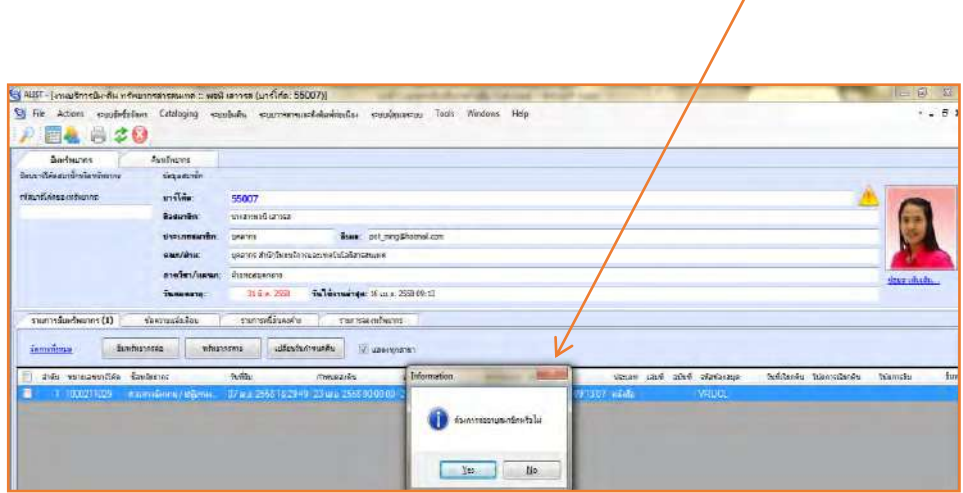

**ภาพที่14** ภาพแสดงหน้าจอการคามเพื่อการต่ออายุสมาชิก

ผู้ปฏิบัติงานต้องตรวจในระบบว่าวันที่ของอายุสมาชิกถูกต้องหรือไม่ ถ้าต้องการต่อ ให้คลิกตอบ <u>¥ะ </u>หรือ ไม่ต้องการต่อ ให้ตอบ № ถ้าเป็นบัตรสมาชิกนักศึกษา วันหมดอายุจะ ถูกกำหนดให้หมดวันเดียวกับวันที่บัตรหมดอายุในบัตรประจำตัวนักศึกษา ซึ่งแล้วแต่กรณี

\*\* นักศึกษายังไม่สำเร็จการศึกษาตามกำหนด แต่บัตรประจำตัวหมดอายุก่อน ต้องมีเอกสารการ ลงทะเบียนเรียนในภาคเรียนนั้นๆมาทำการยื่นประกอบการต่ออายุสมาชิก และดำเนินการต่อให้โดยปรับ ้วันกำหนดการหมดอายุของบัตรในระบบ ดังภาพที่ 15 แล้วทำการบันทึกข้อมูลสมาชิก โดยกำหนดวัน แล้วแต่กรณี

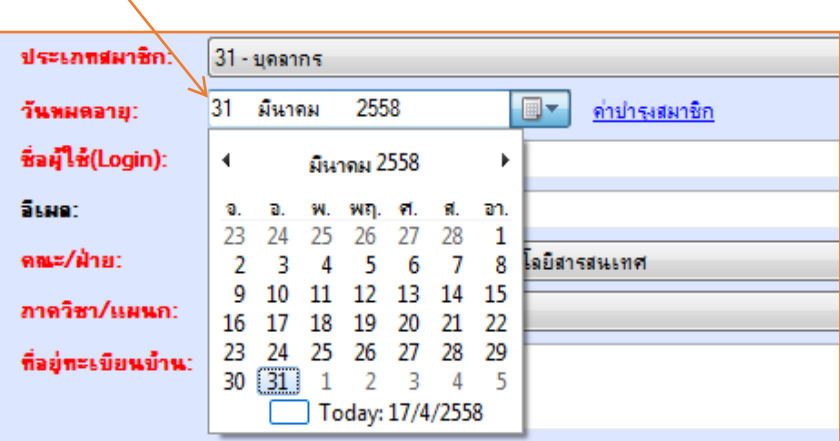

**ภาพที่ 15 ภาพแสดงหน้าจอการเลือกเมนูวันหมดอายุสมาชิก**

## **การเปลี่ยนประเภทข้อมูลสมาชิก ในกรณีที่สมาชิกพ้นสภาพ ลาออก หรือส าเร็จการศึกษา**

การเปลี่ยนข้อมูลสมาชิกห้องสมุดในฐานข้อมูล ระบบห้องสมุดอัตโนมัติ ALIST เมื่อสมาชิกพ้นสภาพ จบการศึกษา หรือลาออก

1. ทำการตรวจสอบการค้างส่ง และรายการติดค้างค่าปรับ หรืออื่นๆ ในระบบ โดยเข้าไป ี่ ที่เมนูหน้าจอ ยืม ทรัพยากร และใส่บาร์โค้ดสมาชิก เช่น <u>「 5500707 |</u> เพื่อตรวจสอบ ดังภาพที่ 16 5500707

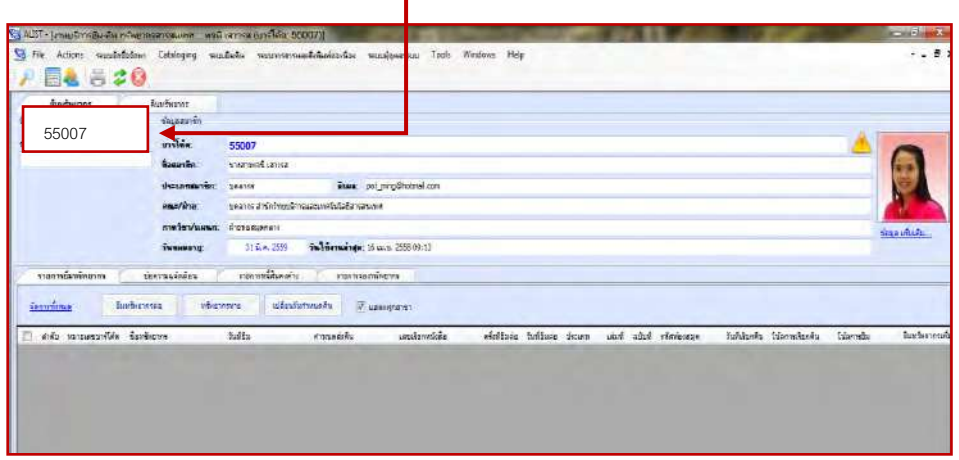

## **ภาพที่ 16 ภาพแสดงหน้าจอสมาชิกที่ป้อนรหัสบาร์โค้ดเพื่อตรวจสอบการค้างส่ง**

2. ตรวจสอบสมาชิกค้างส่งด้วย ชื่อ-นามสกุล ในกรณี ที่กรอกรหัสบาร์โค้ดแล้วไม่ปรากฏข้อมูลให้ ดำเนินการตรวจสอบข้อมูลสมาชิก ด้วยชื่อ-นามสกุล <u>อีกครั้ง</u> เนื่องจาก สมาชิกบางท่าน ทำบัตรสมาชิก ี่ชั่วคราวแล้วไม่นำบัตรสมาชิกชั่วคราวมาคืน บัตรประจำตัวนักศึกษาจึงไม่มีข้อมูล ในฐานข้อมูลของ ห้องสมุด

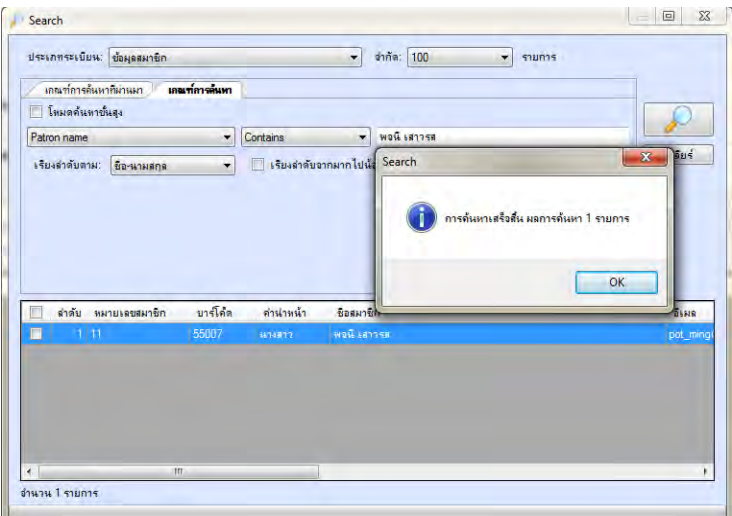

**ภาพที่ 17 ภาพแสดงหน้าจอการค้นข้อมูลสมาชิก ด้วย ชื่อ-นามสกุล**

3. เมื่อตรวจสอบข้อมูลของสมาชิกแล้ว ไม่ปรากฏว่ามีสิ่งใดติดค้างกับห้องสมุด ให้ ด าเนินการเปลี่ยนข้อมูลสมาชิกในฐานข้อมูลห้องสมุดอัตโนมัติ โดยคลิกเลือก เมนู แล้วใส่รหัส บาร์โค้ดสมาชิกจะปรากฏ ดังภาพที่ 18 เพื่อทำการเปลี่ยนประเภทข้อมูลสมาชิก เป็น ขอจบการศึกษา/ ้พ้นสภาพ/ลาออก ดังภาพ แล้วทำการบันทึกข้อมูล อีกครั้ง

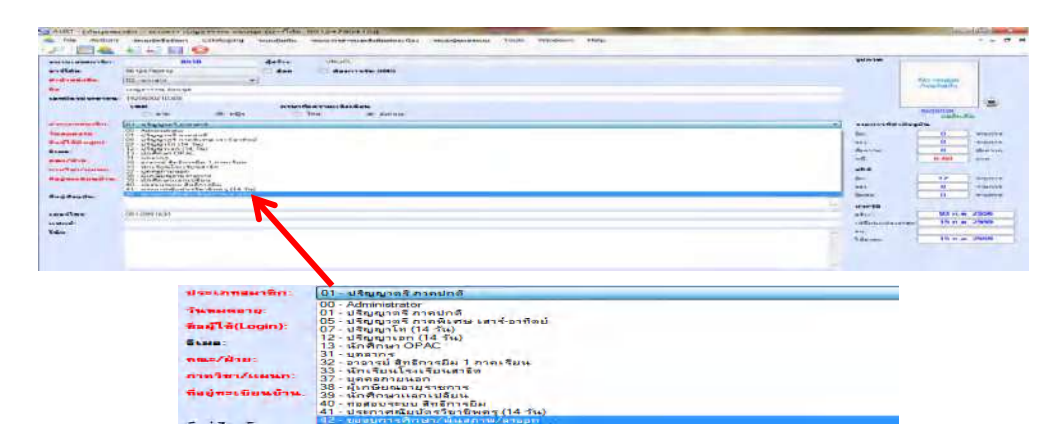

**ภาพที่ 18 ภาพแสดงหน้าจอการเลือกเมนูเพื่อเปลี่ยนประเภทสมาชิก** 

4. ให้คลิกเลือกเมนู ขอจบการศึกษา/พ้นสภาพ/ลาออก เพื่อแทนประเภทสมาชิกที่มีอยู่เดิม และทำ การบันทึกข้อมูล และคลิกเลือก OK

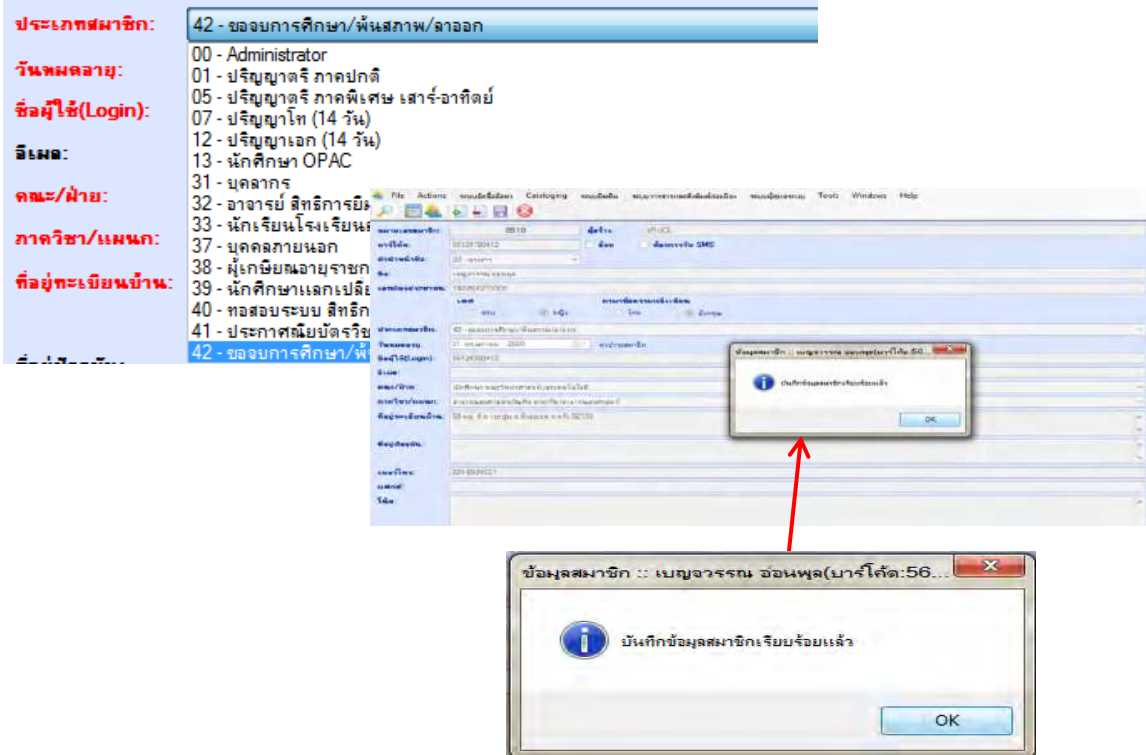

**ภาพที่ 19 ภาพแสดงหน้าจอเปลี่ยนประเภทข้อมูลสมาชิกพ้นสภาพ และท าการบันทึกข้อมูล**

5. เมื่อทำการเปลี่ยนประเภทข้อมูลสมาชิกเป็นขอจบการศึกษา/พ้นสภาพ/ลาออก แล้วนั้น ให้มา ทำการกรอกข้อมูลในแบบฟอร์มการตรวจเช็คข้อมูลสมาชิกและทำการจำหน่ายสมาชิกพ้นสภาพ ดังรูป

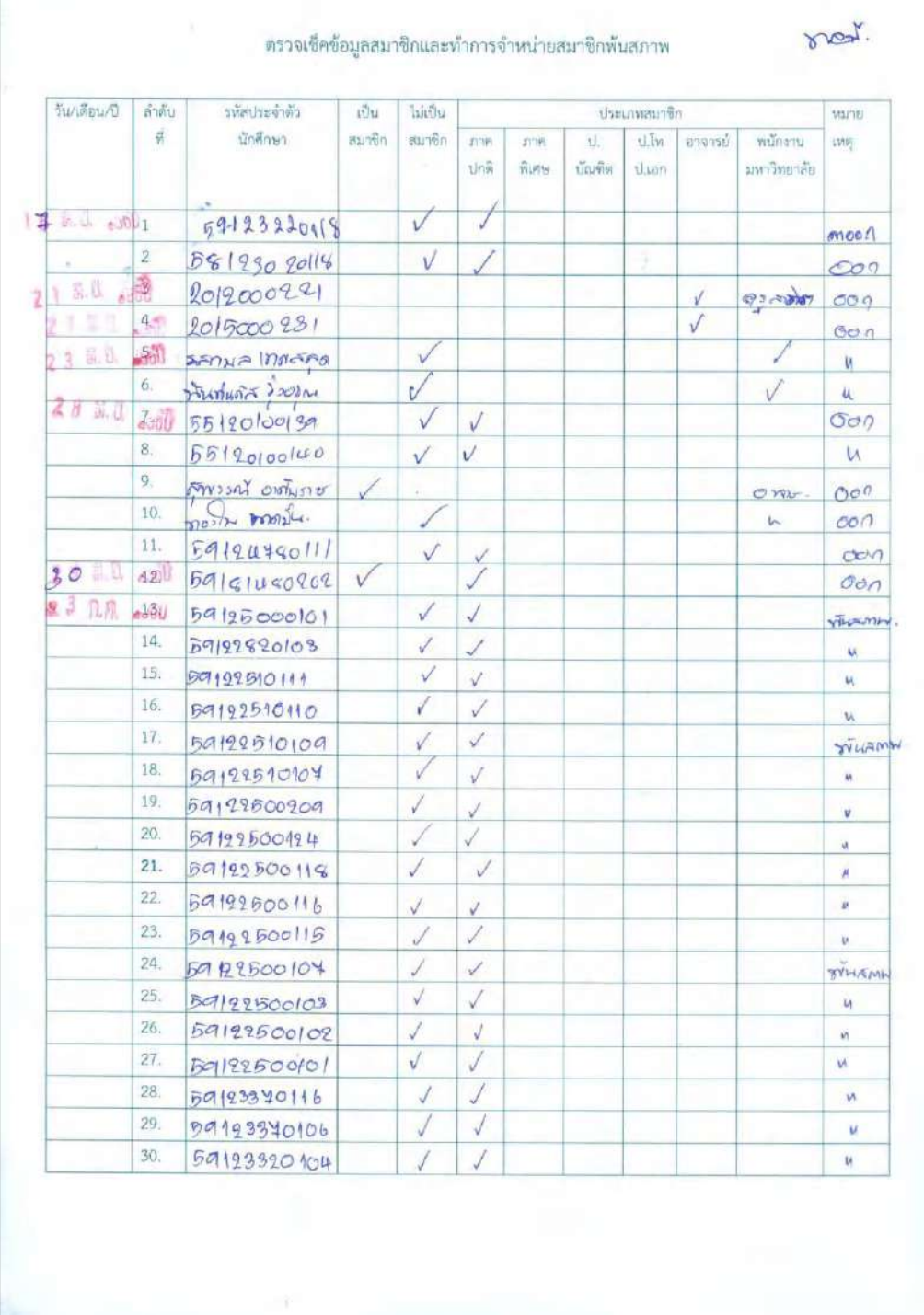

## ี สมาชิกมีค่าปรับทรัพยากรเกินกำหนดส่ง

ี สมาชิกมีค่าปรับทรัพยากรเกินกำหนดส่ง **แบ่งเป็น 2 กรณี คือ** 

<u>ุกรณีที่ 1</u> สมาชิกมีค่าปรับค้างอยู่ โดยที่ยังไม่ได้ชำระ เมื่อป้อนข้อมูลบาร์โค้ดสมาชิก ที่มีค้างชำระ ค่าปรับทรัพยากรเกินกำหนดส่ง เข้าระบบ ยืม-คืน อัตโนมัติ ALIST จะปรากฏเมนู ขึ้นมาเตือนสถานะ

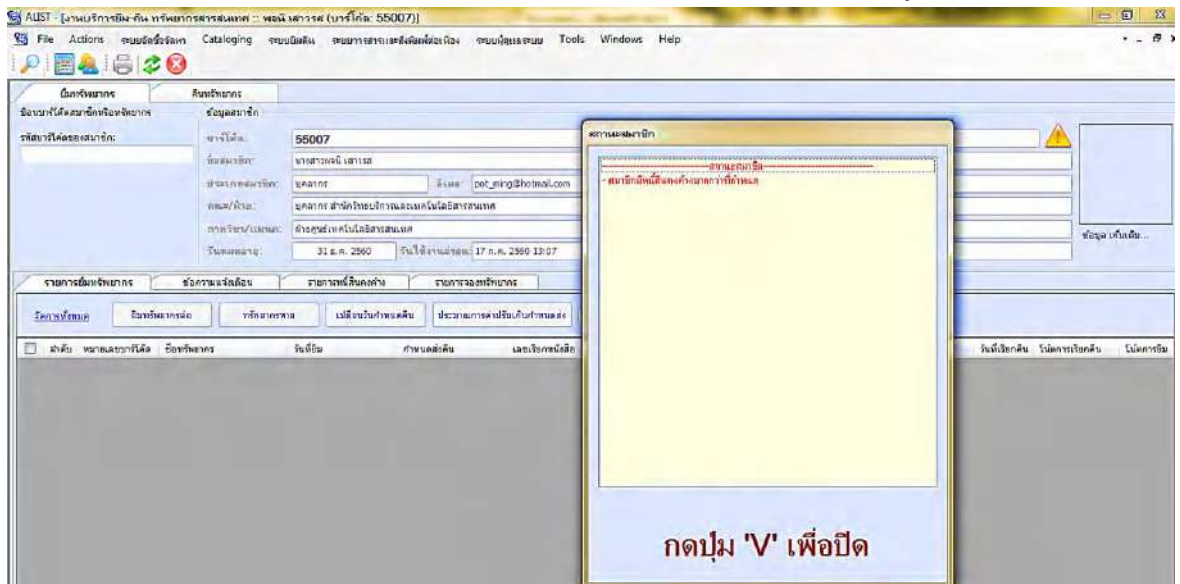

**ภาพที่ 20 ภาพแสดงข้อมูลสมาชิกที่มีหนี้สินคงค้าง**

**ให้ด าเนินการ กดที่แป้นอักษร ดังตัวอักษรที่ปรากฏดังภาพเช่น เพื่อปิด ข้อความ และจะปรากฏ ดังภาพ** 

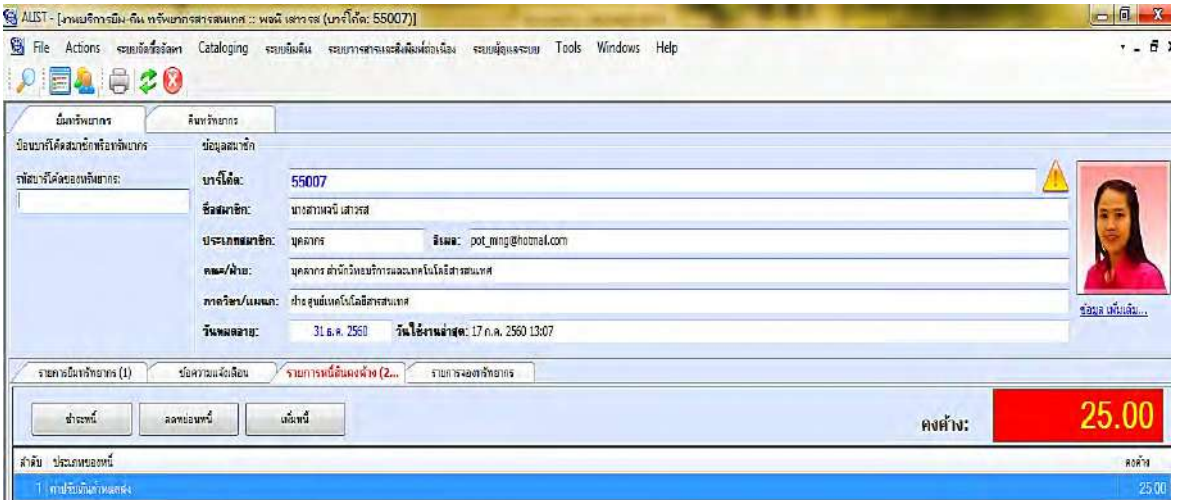

**ภาพที่ 21 ภาพแสดงข้อมูลสมาชิกและรายการหนี้สินคงค้าง**

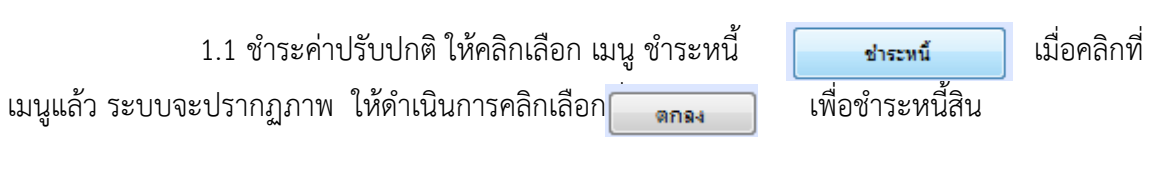

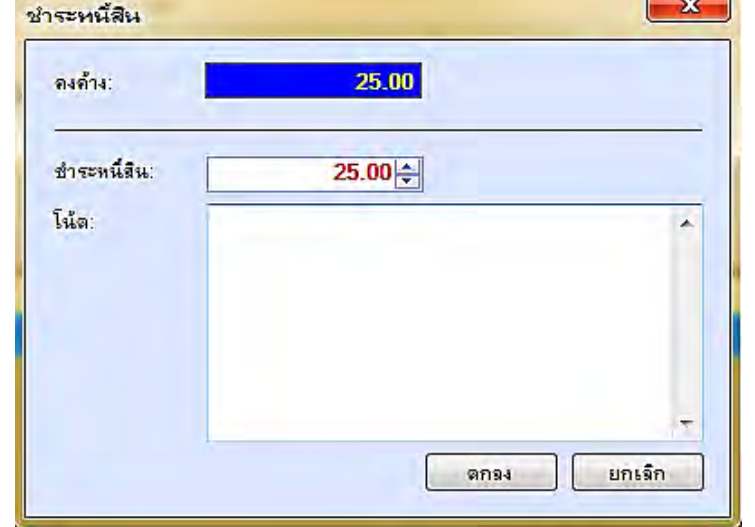

## **ภาพที่ 22 ภาพแสดงการช าระหนี้สิน**

1.2 ชำระค่าปรับแบบมีการลดหย่อน ค่าปรับ ในกรณี ที่ เป็นช่วงเทศกาล ยกเว้นค่าปรับ หรือ การลดหย่อน ค่าปรับ ที่เกินจำนวนที่ตั้งไว้ในระเบียบ แต่ระบบไม่สามารถ ตั้งค่าปรับสูงสุดของ ทรัพยากรแต่ละรายการได้ จึงต้องทำการลดหย่อน ค่าปรับหรือลดหย่อนหนี้ ด้วยคลิกเลือกเมนู

<u>ี ลดข่อนหน</u>ึ ၂ ระบบจะให้เจ้าหน้าที่ ดำเนินการ ใส่ User name และ password ของผู้ปฏิบัติงาน ดัง

ภาพ

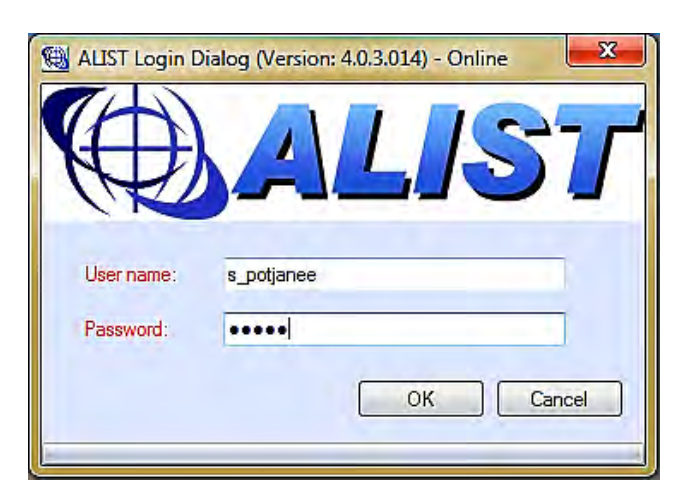

 **ภาพที่ 23 ภาพแสดงการใส่ User name และ Password เพื่อท าเข้าเมนูลดหย่อนหนี้สิน**

1.3 เมื่อดำเนินการ ใส่ User name และ password เรียบร้อยแล้ว จะปรากฏ ้ดังภาพ ให้เจ้าหน้าที่ผู้ปฏิบัติงาน ดำเนินการ ใส่รายละเอียดเหตุผล ที่ต้องลดหย่อนหนี้สิน และจำนวนเงิน ที่ต้องการลดหย่อนให้ถูกต้อง และคลิกเลือก เพื่อทำการลดหย่อนหนี้สิน

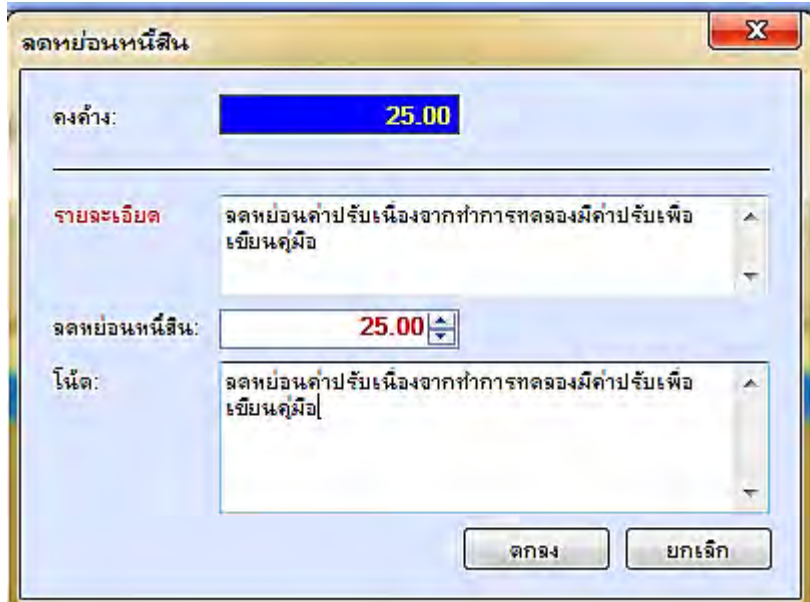

**ภาพที่ 24 ภาพแสดงการใส่ข้อความเหตุผล และจ านวนเงินเพื่อลดหย่อนหนี้สิน**

<u>ุ **กรณีที่ 2** สมาชิกส่งคืนทรัพยากรเกินกำหนดส่ง ระบบจะแสดงรายการที่ส่งคืน และ</u> ้จำนวนเงินค่าปรับที่ส่งคืนเกินกำหนดส่ง ดังภาพ

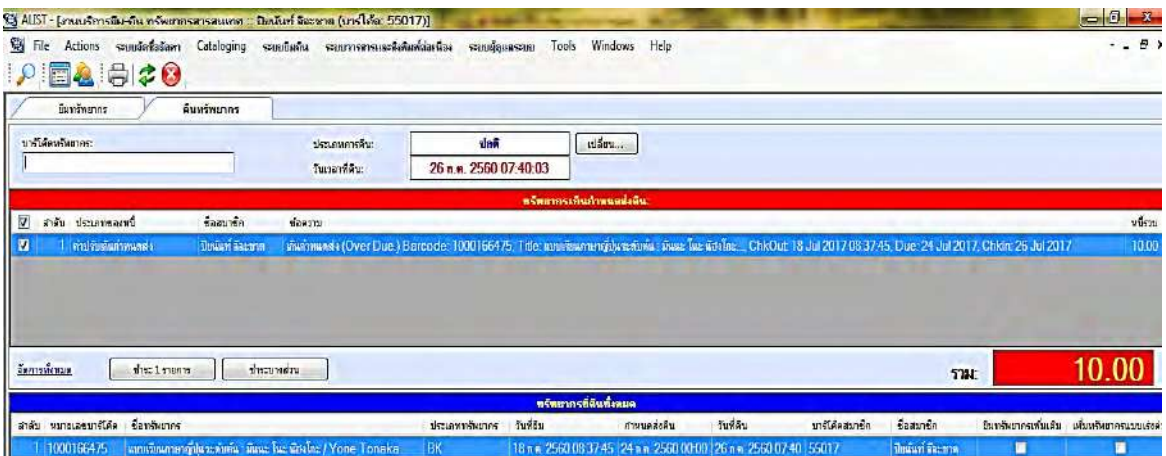

**ภาพที่ 25 แสดงรายการคืนทรัพยากรและค่าปรับเกินก าหนดส่ง** 

2.1 เมื่อปรากฏรายการทรัพยากรมีค่าปรับเกินกำหนดส่ง และสมาชิกต้องการชำระหนี้สินเต็ม ี จำนวน ให้ดำเนินการคลิกเลือก เมนุ พระ บรายการ ที่ และจะปรากฏข้อความดังภาพที่ 26 ต้องการชำระค่าปรับ ให้คลิกที่ **ไม่ต**้องการชำระ คลิกที่  $No$ 

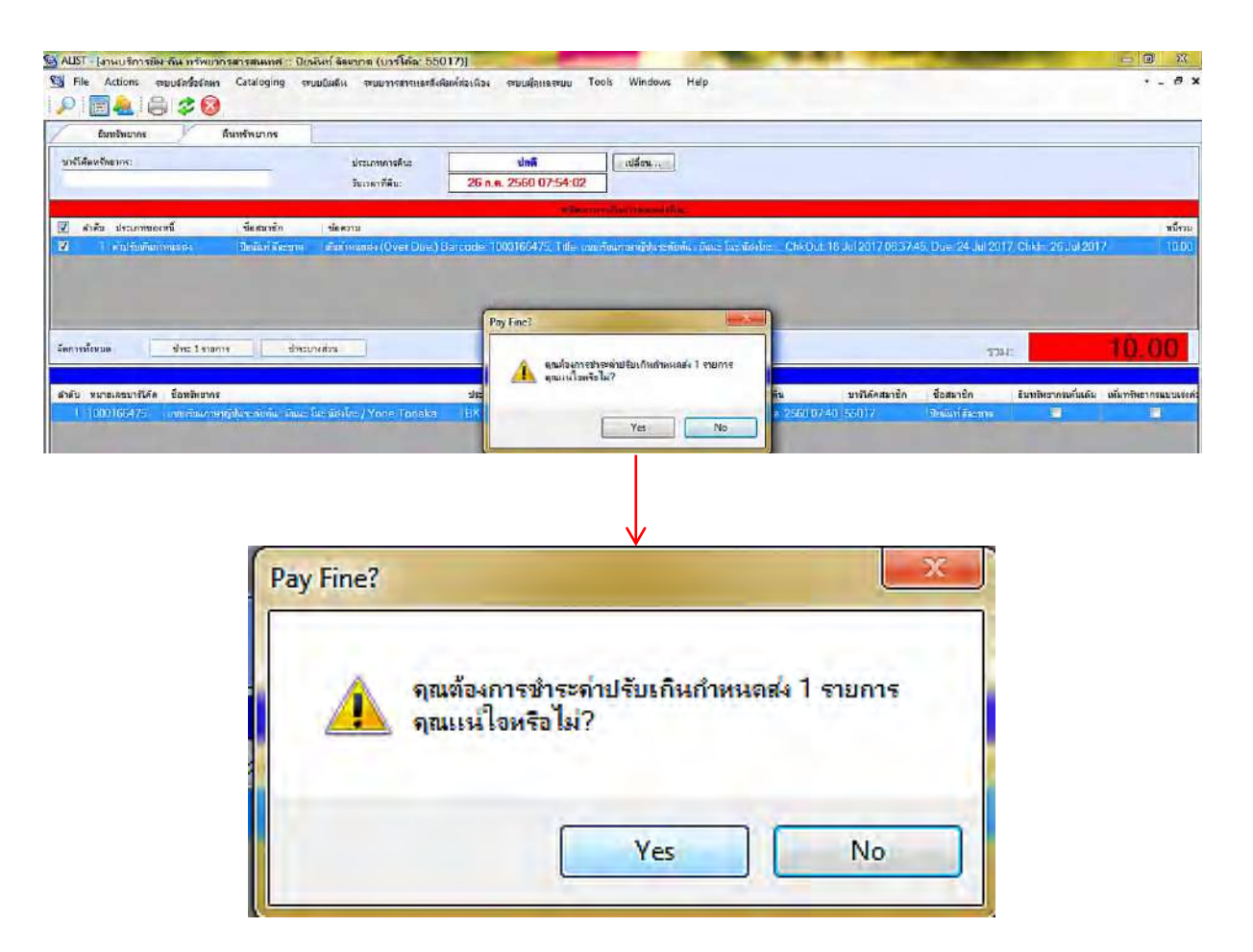

**ภาพที่ 26 ภาพแสดงการข้อความเพื่อช าระค่าปรับตามจ านวนรายการที่ต้องช าระหรือไม่ช าระ** 

2.2 เมื่อสมาชิกคืนทรัพยากรเกินกำหนดส่ง ปรากฏค่าปรับ เนื่องจากสมาชิกไม่สามารถ ที่จะช าระค่าปรับทั้งจ านวนได้ หรือขอช าระเพียงบางส่วน ให้คลิกเลือกที่เมนู ดัง ภาพที่ 27

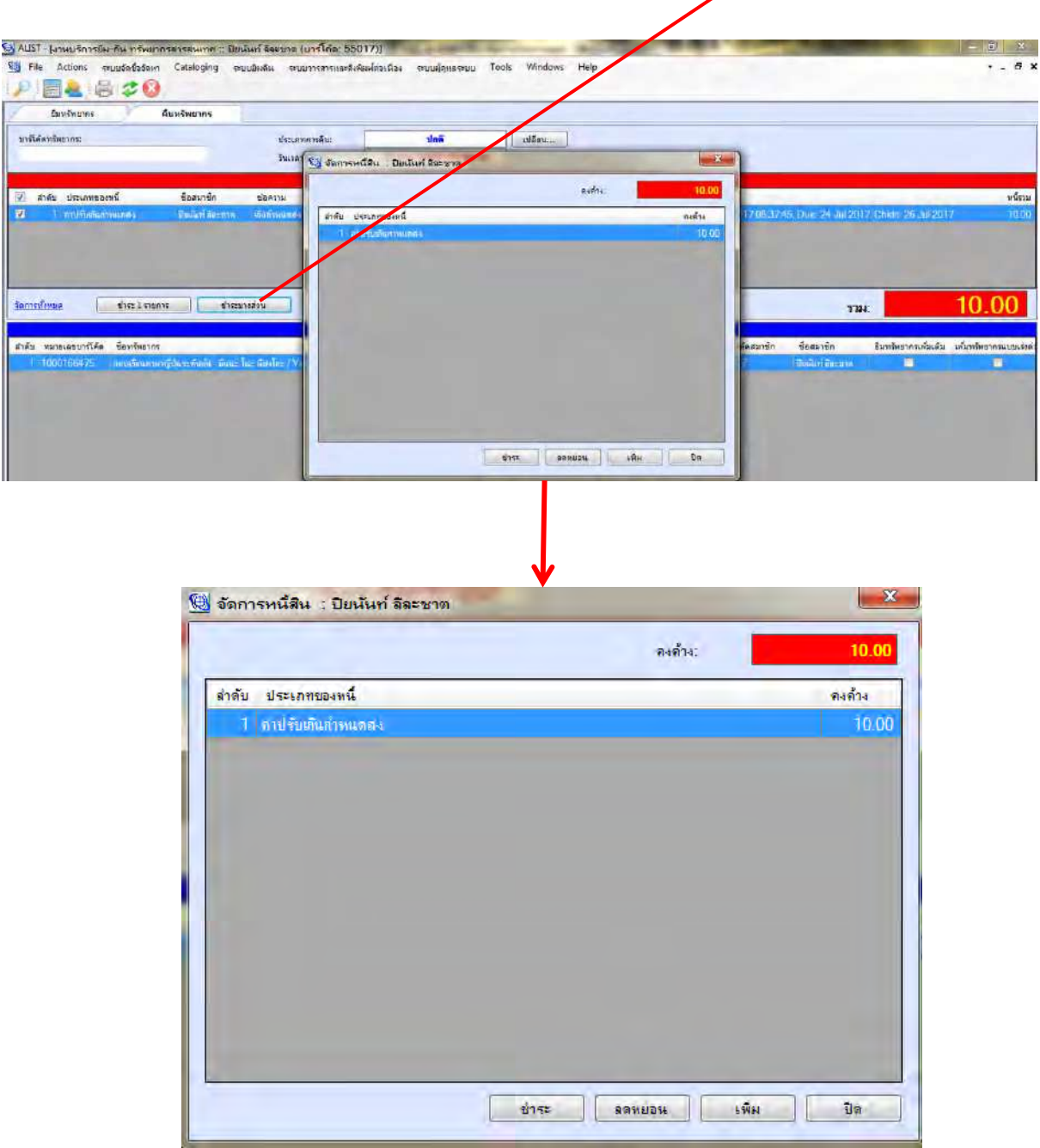

**ภาพที่ 27 ภาพแสดงการคลิกเลือกเมนู เพื่อช าระค่าปรับทรัพยากรเกินก าหนดส่งบางส่วน**

2.3 เมื่อดำเนินการเลือก เมนูเพื่อ ชำระบางส่วน ให้ดำเนินการคลิกเลือกที่ปุ่ม <mark>ไหระ ไ</mark>และ ้จะปรากฏข้อความ เพื่อให้ดำเนินการ กรอกจำนวนเงินที่ต้องการชำระบางส่วน ดังภาพที่ 28 เมื่อใส่จำนวน เงินที่ต้องการชำระบางส่วนแล้ว ให้คลิกเลือก  $\overline{q}$ 

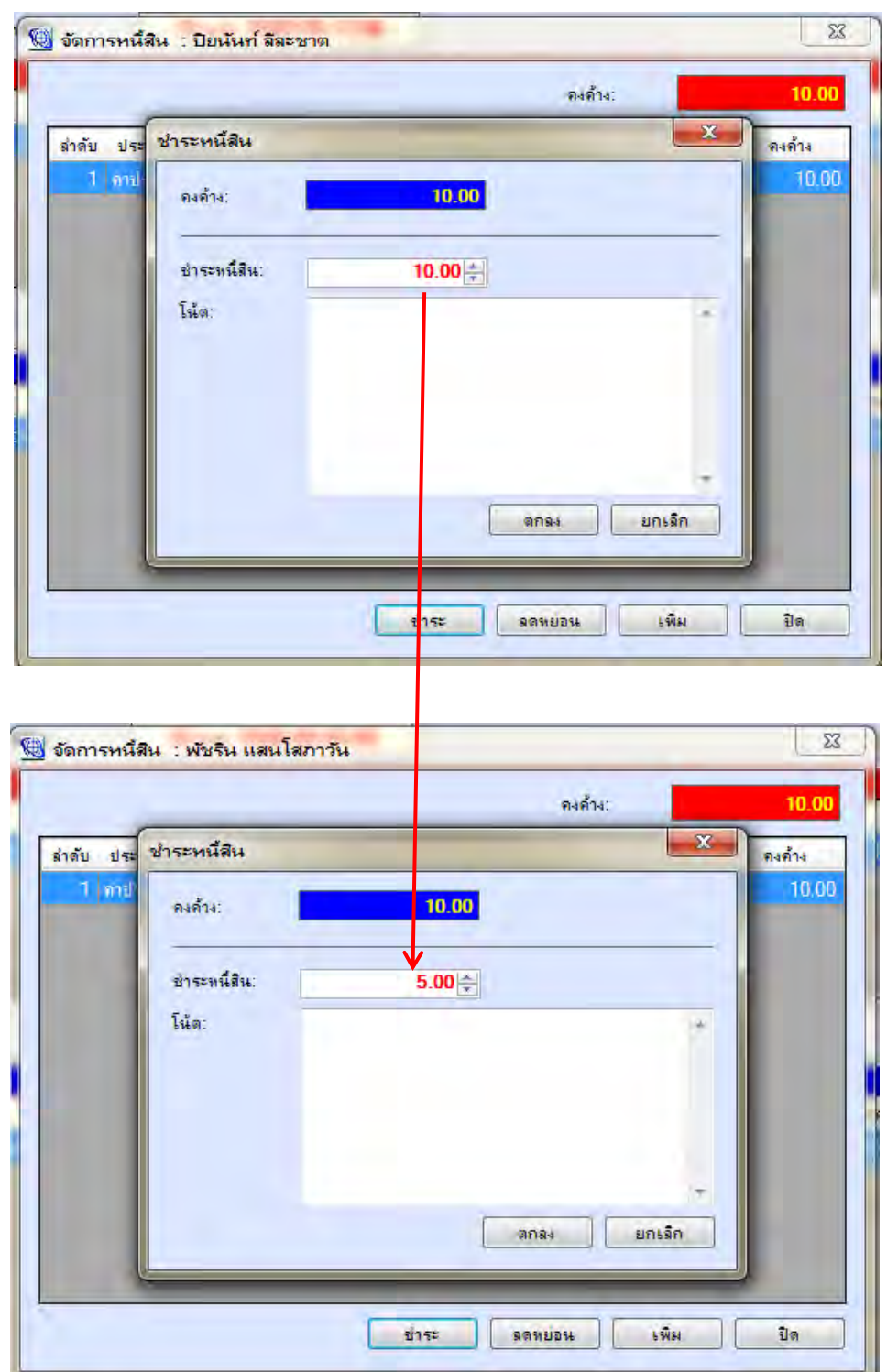

ิภาพที่ 28 ภาพแสดงการใส่จำนวนเงินที่ต้องการชำระค่าปรับเกินกำหนดส่งบางส่วน

2.4 ด าเนินการใส่จ านวนที่ต้องการช าระบางส่วน แล้วคลิกเลือก ระบบ ้จะถามว่าต้องการพิมพ์ใบเสร็จหรือไม่ ในจำนวนที่สมาชิกชำระค่าปรับ เนื่องจากไม่ได้ใช้ใบเสร็จค่าปรับที่ พิมพ์จากระบบ ALIST เพราะเราใช้ใบเสร็จที่ออกจากระบบการเงิน ของมหาวิทยาลัย ให้คลิกเลือกที่ **No**

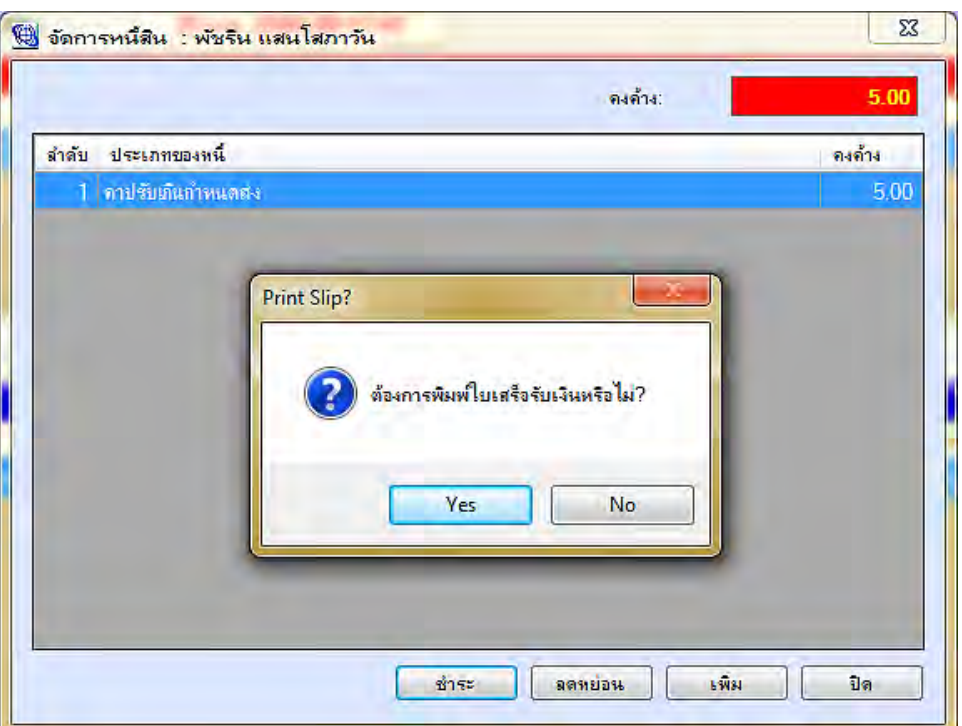

## **ภาพที่ 29 ภาพแสดง จ านวนค่าปรับที่จะออกใบเสร็จด้วยระบบ ALIST**

2.5 เมื่อกลับไปหน้าสมาชิกที่ทำการชำระค่าปรับบางส่วนแล้ว จะเห็นได้ว่า ยังคงมีค่าปรับส่วนที่ คงค้างชำระอยู่ ดังภาพที่ 30 เพื่อรอสมาชิกมาชำระในครั้งต่อไป

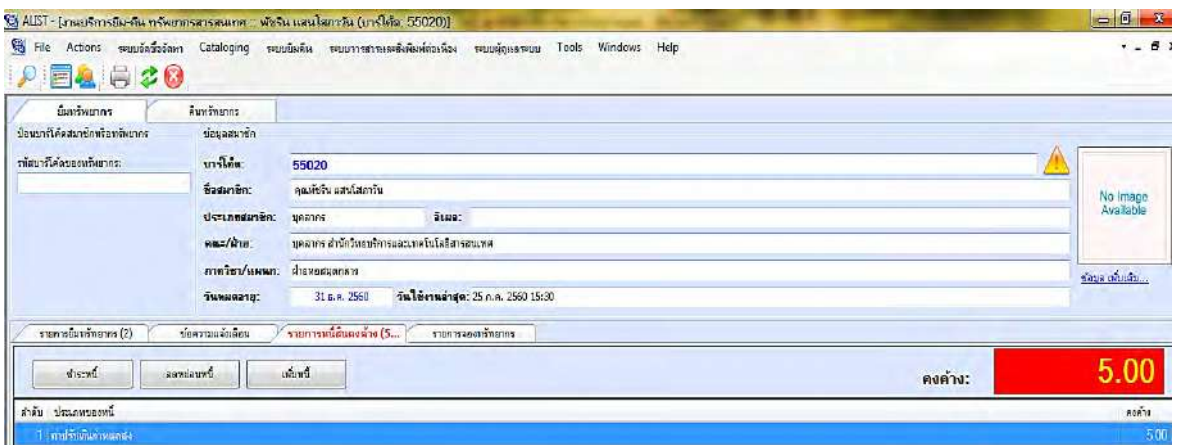

**ภาพที่30 ภาพแสดงข้อมูลค่าปรับค้างช าระของสมาชิกที่ช าระค่าปรับไปแล้วบางส่วน**

**ภาคผนวก**

## **หลักฐานการสมัครสมาชิก และ ประเภทบัตรสมาชิกห้องสมุด**

## 1. ใบชำระค่าลงทะเบียนเรียนภาคเรียนปัจจุบัน

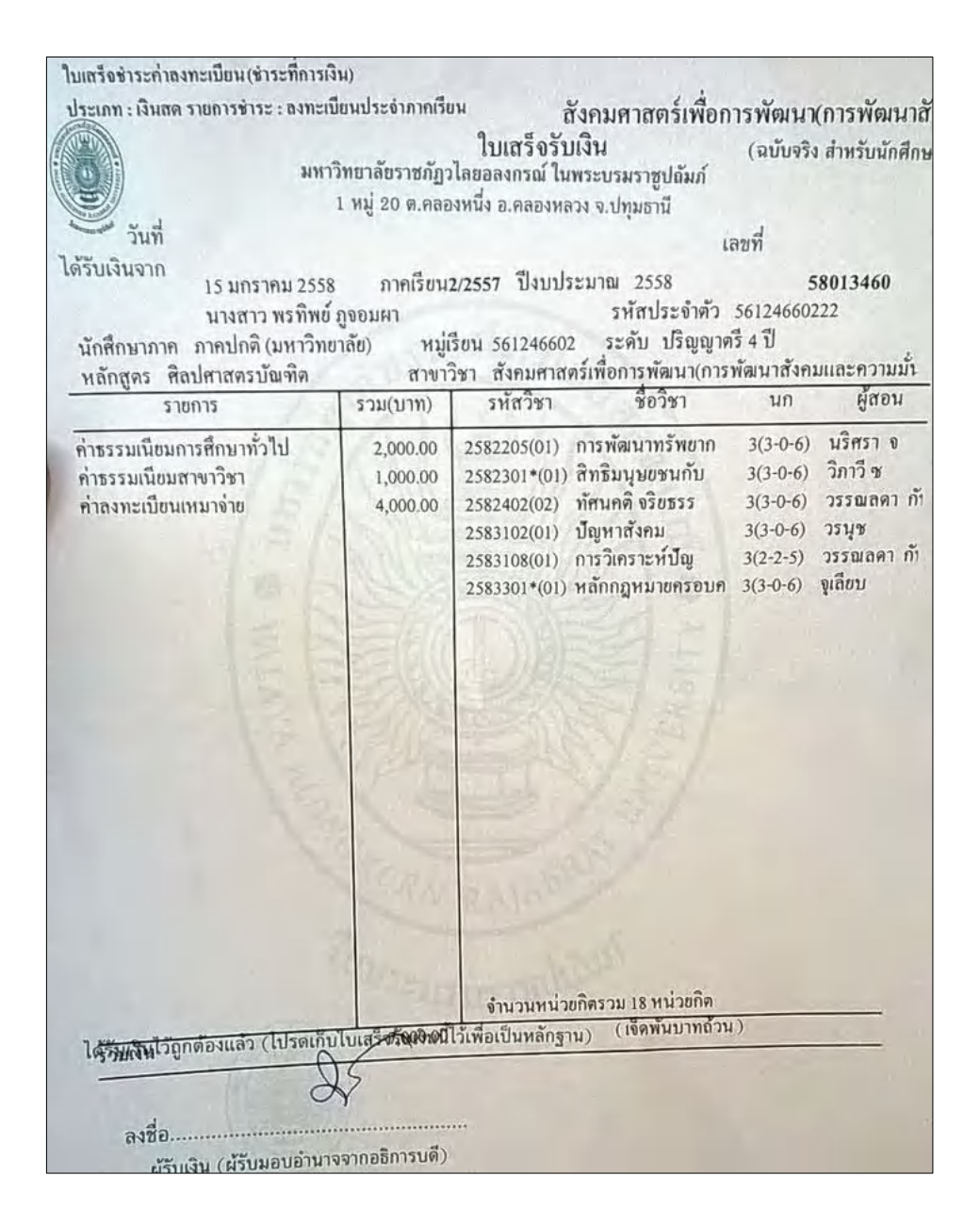

**2. บัตรประจ าตัวนักศึกษา**

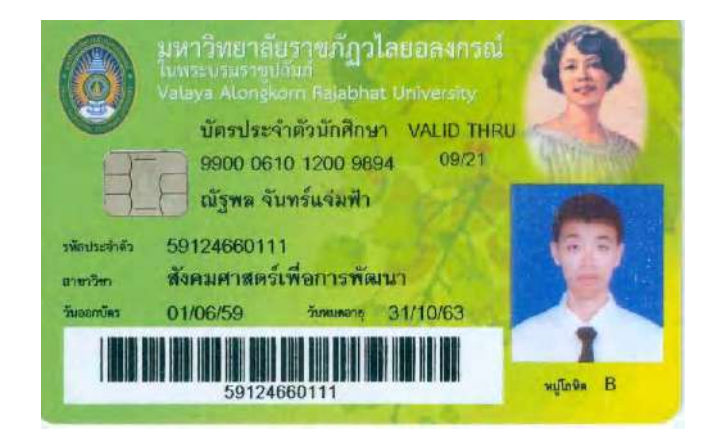

**3. บัตรสมาชิกประเภทชั่วคราว**

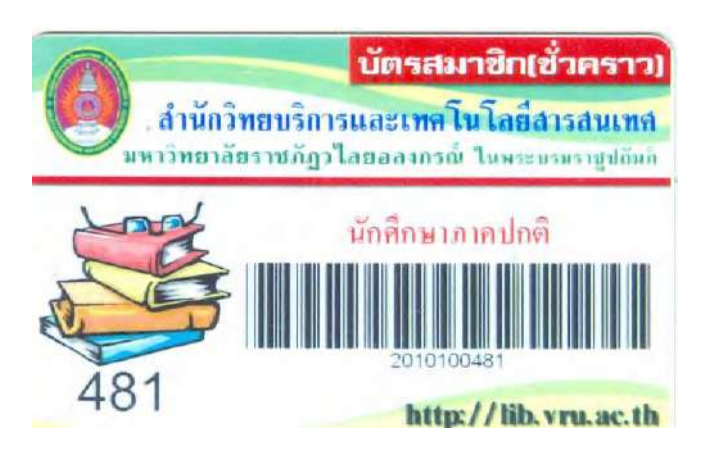

**4. หลักฐานการจ่ายเงินในกรณีนักศึกษา กู้เงินเรียนของ กยศ.**

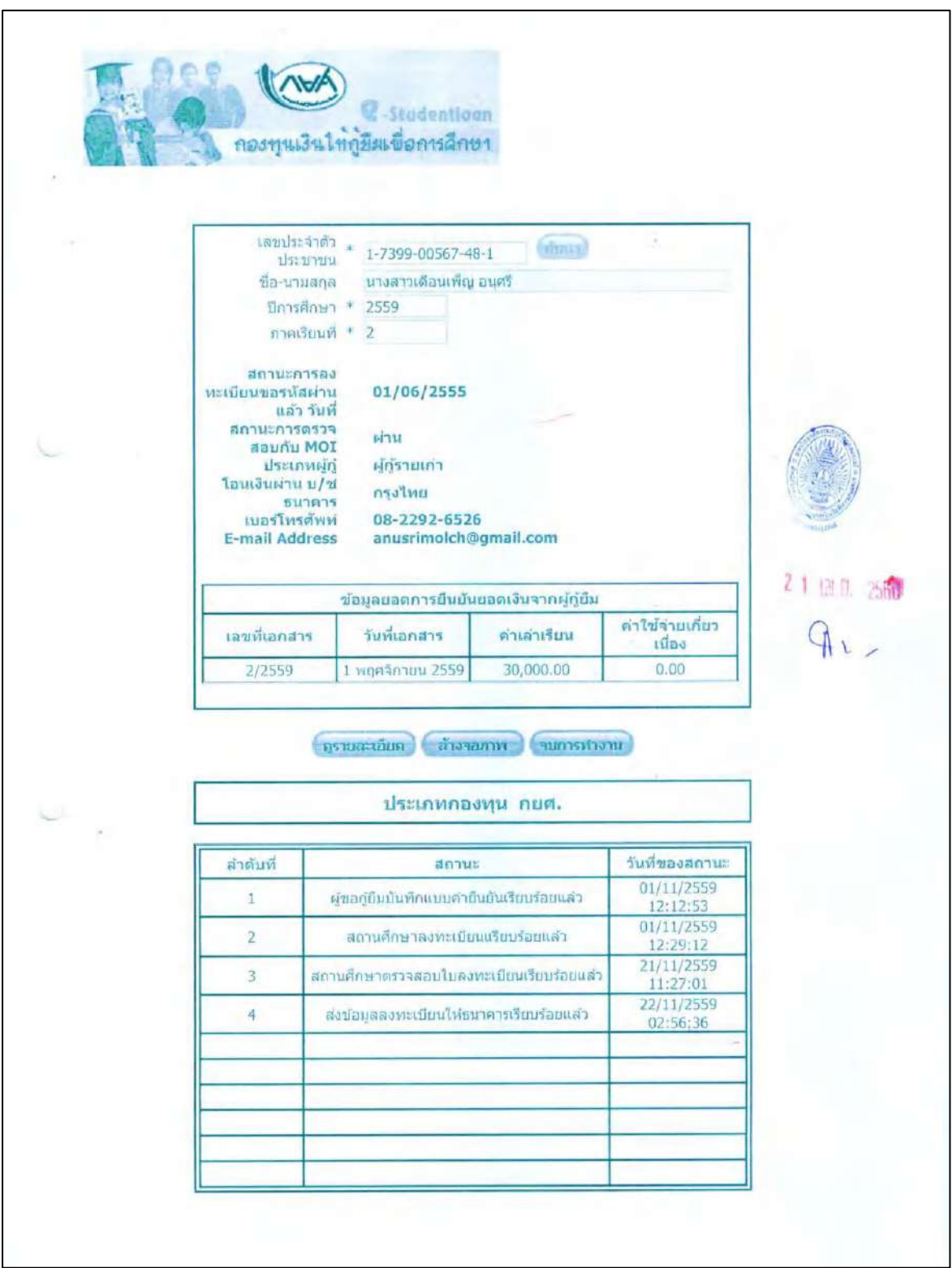

# **5. แบบฟอร์มการกรอกข้อมูลสมาชิก**

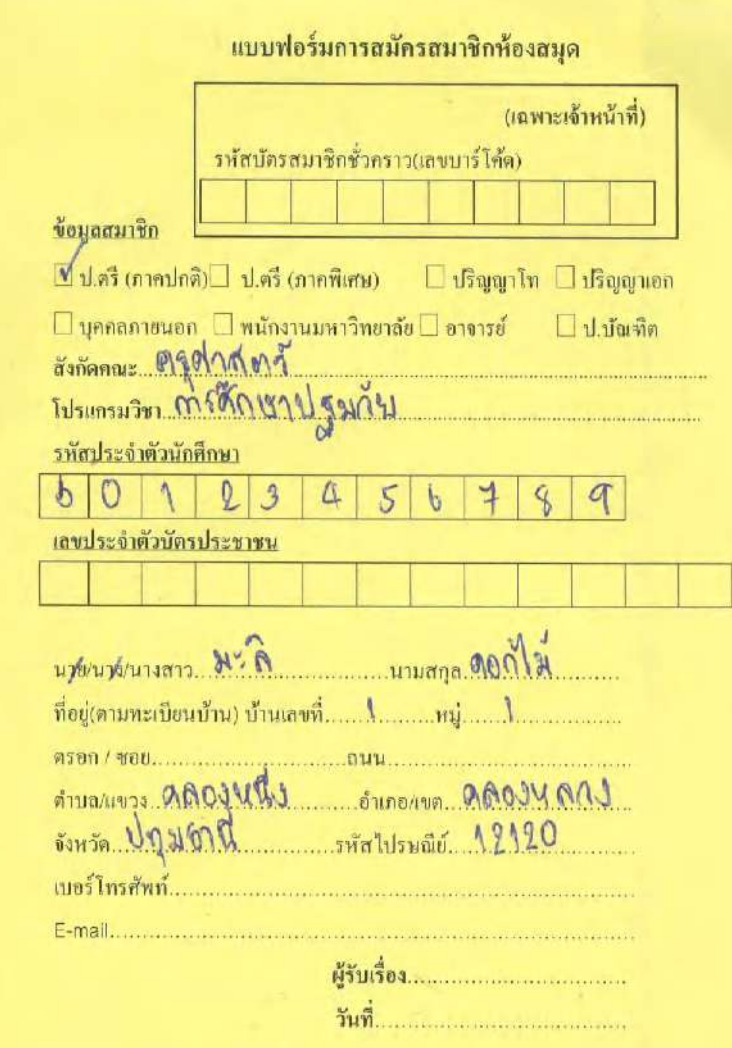

# **6. ประเภทบัตรสมาชิกชั่วคราว ของส านักวิทยบริการ**

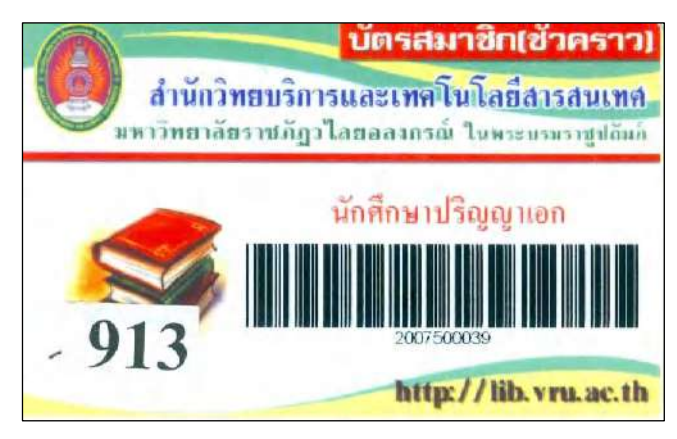

**นักศึกษาปริญญาเอก**

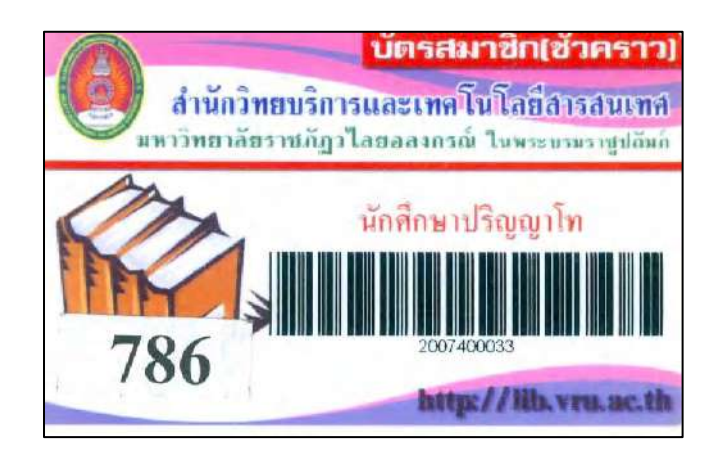

# **นักศึกษาปริญญาโท**

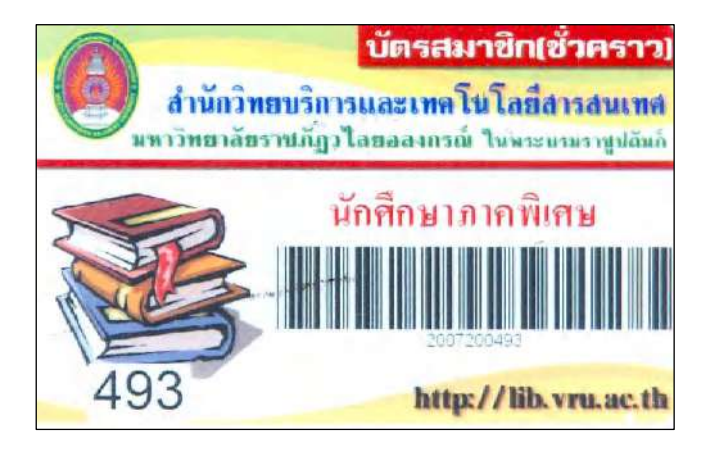

**นักศึกษาภาคพิเศษ**

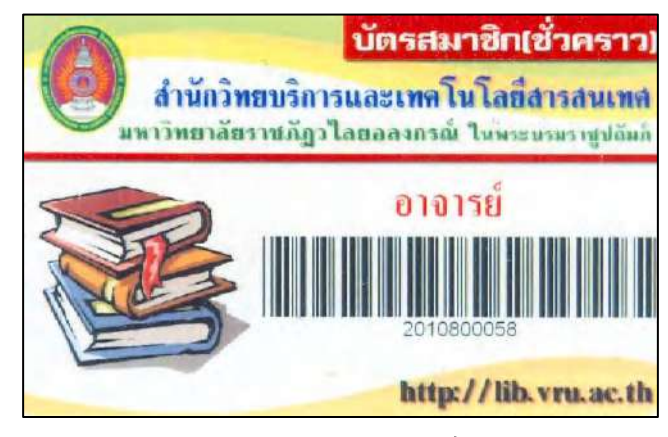

**ประเภทอาจารย์**

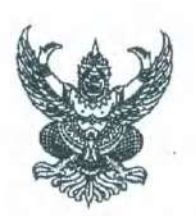

ระเบียบสภามหาวิทยาลัยราชภัฏวไลยอลงกรณ์ ในพระบรมราชปถัมภ์ จังหวัดปทมธานี ว่าด้วยการใช้บริการสำนักวิทยบริการและเทคโนโลยีสารสนเทศ

W.Fl. led'd'a' 

โดยที่เป็นการสมควรให้มีระเบียบว่าด้วยการใช้บริการสำนักวิทยบริการและเทคโนโลยีสารสนเทศ เพื่อให้การดำเนินการของสำนักวิทยบริการและเทคโนโลยีสารสนเทศ เป็นไปด้วยความเรียบร้อยและ มีประสิทธิภาพ

อาศัยอำนาจตามความในมาตรา ๑๘ (๒) - แห่งพระราชบัญญัติมหาวิทยาลัยราชภัฏ พ.ศ. ๒๕๔๗ และโดยความเห็นซอบซองสภามหาวิทยาลัยในคราวประชุมครั้งที่ ๑๑ / ๒๕๕๔ เมื่อวันที่ ๒๒ กันยายน ๒๕๕๔ จึงวางระเบียบไว้ดังต่อไปนี้

ข้อ ๑ ระเบียบนี้เรียกว่า "ระเบียบสภามหาวิทยาลัยราชภัฏวไลยอลงกรณ์ ในพระบรมราชูปถัมภ์ จังหวัดปทุมธานี ว่าด้วยการใช้บริการสำนักวิทยบริการและเทคโนโลยีสารสนเทศ พ.ศ. ๒๕๕๔ "

ข้อ ๒ ระเบียบนี้ให้ใช้บังคับตั้งแต่วันถัดจากวันประกาศเป็นต้นไป

ข้อ ๓ บรรดาข้อบังคับ ระเบียบ ประกาศหรือคำสั่งซึ่งขัดหรือแย้งกับระเบียบนี้ ให้ใช้ระเบียบนี้แทน ข้อ ๔ ในระเบียบนี้

"มหาวิทยาลัย" หมายความว่า มหาวิทยาลัยราชภัฏวไลยอลงกรณ์ ในพระบรมราซูปถัมภ์ จังหวัดปทุมธานี "อธิการบดี" หมายความว่า อธิการบดีมหาวิทยาลัยราชภัฏวไลยอลงกรณ์ ในพระบรมราชูปถัมภ์ จังหวัดปทมธานี

"สำนักวิทยบริการและเทคโนโลยีสารสนเทศ" หมายความว่า สำนักวิทยบริการและเทคโนโลยีสารสนเทศ มหาวิทยาลัยราชภัฏวไลยอลงกรณ์ ในพระบรมราชูปถัมภ์ จังหวัดปทุมธานี

"ผู้อำนวยการ" หมายความว่า ผู้อำนวยการสำนักวิทยบริการและเทคโนโลยีสารสนเทศ มหาวิทยาลัยราชภัฏ วไลยอลงกรณ์ ในพระบรมราซปถัมภ์ จังหวัดปทมธานี

"บุคลากรของมหาวิทยาลัย" หมายความว่า ข้าราชการ พนักงานมหาวิทยาลัย พนักงานราชการ หรือ ลูกจ้างที่สังกัดมหาวิทยาลัยราชภัฏวไลยอลงกรณ์ ในพระบรมราชูปถัมภ์ จังหวัดปทุมธานี

"นักศึกษา" หมายความว่า นักศึกษาของมหาวิทยาลัยราชภัฏวไลยอลงกรณ์ ในพระบรมราชูปถัมภ์ จังหวัดปทุมธานี

"นักเรียน" หมายความว่า นักเรียนโรงเรียนสาธิตมหาวิทยาลัยราชภัฏวไลยอลงกรณ์ ในพระบรมราซูปถัมภ์ จังหวัดปทุมธานี

"สมาชิกสมทบ" หมายความว่า บุคคลทั่วไปที่สมัครเป็นสมาชิกสำนักวิทยบริการและเทคโนโลยีสารสนเทศ "ผู้ได้รับอนุญาตเข้าใช้" หมายความว่า บุคคลในหน่วยงานอื่นที่มีข้อตกลงร่วมกับสำนักวิทยบริการและ เทคโนโลยีสารสนเทศและบุคคลทั่วไปที่ไม่ได้เป็นสมาชิกสำนักวิทยบริการและเทคโนโลยีสารสนเทศ

"ทรัพยากรสารสนเทศ" หมายความว่า สื่อสิ่งพิมพ์ สื่อไม่ตีพิมพ์ และสื่อที่เรียกชื่ออย่างอื่นที่จัดไว้ให้บริการ ในสำนักวิทยบริการและเทคโนโลยีสารสนเทศ

ข้อ ๕ ให้ห้องสมุดของวิทยาเขต บัณฑิตวิทยาลัย คณะ สถาบัน สำนัก วิทยาลัย และศนย์ของ มหาวิทยาลัย ใช้ระเบียบนี้ได้โดยอนุโลม

ข้อ ๖ ให้อธิการบดีเป็นผู้รักษาการตามระเบียบนี้และมีอำนาจออกประกาศ คำสั่งหรือแนวปฏิบัติเพื่อ ประโยชน์ในการปฏิบัติตามระเบียบนี้

ในกรณีที่มีปัญหาเกี่ยวกับการปฏิบัติตามระเบียบนี้ ให้อธิการบดีเป็นผู้วินิจฉัยซี้ขาด

## หมวด ๑

## เวลาให้บริการ

ข้อ ๗ เวลาให้บริการของสำนักวิทยบริการและเทคโนโลยีสารสนเทศ ให้เป็นไปตามประกาศ มหาวิทยาลัย

เมื่อมีเหตุจำเป็นเร่งด่วน ผู้อำนวยการอาจเปลี่ยนแปลงเวลาทำการหรืองดให้บริการได้ตามที่เห็นสมควร โดยให้ประกาศล่วงหน้าตามความเหมาะสม

ในกรณีฉุกเฉิน เพื่อรักษาประโยชน์หรือความปลอดภัยของผู้ใช้บริการสำนักวิทยบริการและเทคโนโลยี สารสนเทศ ผู้อำนวยการอาจปิดบริการหรือเปลี่ยนแปลงวันและเวลาให้บริการเป็นการชั่วคราวได้ โดยไม่จำเป็น ต้องประกาศลวงหน้า

## **141136** let

## ผู้มีสิทธิใช้บริการ

- ข้อ ๘ บุคคลต่อไปนี้มีสิทธิเข้าใช้บริการของสำนักวิทยบริการและเทคโนโลยีสารสนเทศ
	- ๘.๑ บุคลากรของมหาวิทยาลัย
	- ๘.๒ นักศึกษา
	- ๘.๓ นักเรียน
	- ๘.๔ สมาชิกสมทบ
	- ๘.๕ ผู้ได้รับอนุญาตเข้าใช้

### หมวด ๓

### การสมัครสมาชิกและสมาชิกภาพ

ู้ข้อ ๙ การสมัครเป็นสมาชิก ให้ยื่นหนังสือคำขอเป็นสมาชิกพร้อมหลักฐาน ดังนี้

๙.๑ บุคลากรของมหาวิทยาลัย ใช้บัตรประจำตัวช้าราชการ บัตรหนักงานมหาวิทยาลัย บัตรพนักงานราชการ บัตรประจำตัวลูกจ้าง หรือบัตรประจำตัวประชาชนแล้วแต่กรณี

๙,๒ นักศึกษาและนักเรียน ใช้บัตรประจำตัวนักศึกษา บัตรประจำตัวนักเรียน หรือบัตร

ประจำตัวประชาชน และหลักฐานการชำระเงินค่าธรรมเนียมการศึกษาภาคเรียนปัจจุบัน

๙.๓ สมาชิกสมทบ

(๑) สำเนาบัตรประจำตัวประชาชนหรือสำเนาทะเบียนบ้านพร้อมรับรองลำเนาเอกสาร

(๒) รูปถ่ายขนาด ๒ นิ้ว จำนวน ๑ รูป

(๓) ค่าบำรุงและค่าประกันความเสียหายตามข้อ ๑๕.๑

ข้อ ๑๐ ระยะเวลาการเป็นสมาชิกและการสิ้นสุดสมาชิกภาพ

ด๐.ด บุคลากรของมหาวิทยาลัย เป็นสมาชิกตั้งแต่วันที่สมัครเป็นสมาชิกจนกว่าจะพ้นจาก สภาพการเป็นบุคลากรของมหาวิทยาลัย

ด๐.๒ นักศึกษา เป็นสมาชิกตั้งแต่วันที่สมัครเป็นสมาชิกจนถึงวันสำเร็จการศึกษาหรือพ้นจาก สภาพการเป็นนักศึกษา

๑๐.๓ นักเรียน เป็นสมาชิกตั้งแต่วันที่สมัครเป็นสมาชิก จนถึงวันสำเร็จการศึกษาหรือพ้นจาก สภาพการเป็นนักเรียน

๑๐.๔ สมาชิกสมทบ เป็นสมาชิกตั้งแต่วันที่สมัครเป็นสมาชิกมีอายุการเป็นสมาชิกคราวละ ๑ ปี

ข้อ ๑๑ การพ้นสภาพจากการเป็นบุคลากรของมหาวิทยาลัย การเป็นนักศึกษาหรือนักเรียนให้ หน่วยงานที่เกี่ยวข้องประสานงานกับสำนักวิทยบริการและเหคโนโลยีสารสนเทศเพื่อตรวจสอบการค้างขำระ ค่าปรับและด้างส่งทรัพยากรสารสนเทศจากสำนักวิทยบริการและเทคโนโลยีสารสนเทศก่อนเสนอซื่อให้พ้นสภาพ แล้วแต่กรณี

### หมวด ๔

ประเภททรัพยากรสารสนเทศ

ข้อ ๑๒ หรัพยากรสารสนเทศ ที่ให้บริการ แบ่งเป็น

๑๒.๑ หรัพยากรสารสนเทศที่อนุญาตให้ยืมออกนอกสำนักวิทยบริการและเทคโนโลยีสารสนเทศ

ได้แก่

### (๑) หนังสือ ดำรา

(๒) ปริญญานิพนธ์ วิทยานิพนธ์ ปัญหาพิเศษ และเอกสารผลงานทางวิชาการอื่นๆ

(๓) สื่ออิเล็กทรอนิกส์และโสตทัศนวัสดุ

(๔) นิตยสารฉบับล่วงเวลา

(๕) ทรัพยากรสารสนเทศอื่นที่สำนักวิทยบริการและเทคโนโลยีสารสนเทศระบุให้ยืม

๑๒.๒ หรัพยากรสารสนเทศที่ไม่อนุญาตให้ยืมออกนอกสำนักวิทยบริการและเทคโนโลยีสารสนเทศ

ได้แก่

### (๑) หนังสืออ้างอิง

(๒) วารสารและหนังสือพิมพ์

(๓) นิตยสารฉบับปัจจุบัน

(๔) สื่ออิเล็กทรอนิกส์และโสตทัศนวัสดุที่สำนักวิทยบริการและเทคโนโลยีสารสนเทศระบุ

ไม่ให้ยิ้ม

(๕) หรัพยากรสารสนเทศอื่นที่สำนักวิทยบริการและเทคโนโลยีสารสนเทศระบุไม่ให้ยิ่ม สำนักวิทยบริการและเทคโนโลยีสารสนเทศอาจกำหนดวิธีการและเงื่อนไขการให้บริการให้ เหมาะสมกับทรัพยากรสารสนเทศแต่ละประเภทได้

### изго с

การให้บริการยืมทรัพยากรสารสนเทศ

ข้อ ๑๓ เงื่อนไขการยืม จำนวนการยืม และเวลาที่ครอบครองทรัพยากรสารสนเทศให้เป็นไปตาม ประกาศของสำนักวิทยบริการและเทคโนโลยีสารสนเทศ

ข้อ ๑๔ หลักเกณฑ์และวิธีการในการยืมและคืนทรัพยากรสารสนเทศ

๑๔.๑ สมาชิกต้องมาติดต่อยืมด้วยตนเองพร้อมบัตรสมาชิกและจะต้องคืนทรัพยากร สารสนเทศภายในวันและเวลาที่กำหนด

à

๑๔.๒ สำนักวิทยบริการและเทคโนโลยีสารสนเทศสงวนสิทธิให้ยืมหรัพยากรสารสนเทศใน กรณีที่สมาชิกค้างซำระค่าปรับหรือมีทรัพยากรสารสนเทศเกินกำหนดส่ง

๑๔.๓ สมาชิกต่ออายุการยืมทรัพยากรสารสนเทศได้ไม่เกินสองครั้งติดต่อกัน

ในกรณีมีทรัพยากรสารสนเทศใดเกินกำหนดส่งหรือมีผู้อื่นจองทรัพยากรสารสนเทศนั้น สำนักวิทยบริการและเทคโนโลยีสารสนเทศจะงดการต่ออายุการยืม

๑๔.๕ สำนักวิทยบริการและเทคโนโลยีสารสนเทศสงวนสิทธิที่จะขอให้ผู้ยืมคืนทรัพยากร สารสนเทศก่อนกำหนดได้ ในกรณีที่มีความจำเป็น

๑๔.๖ สมาชิกที่ค้างชำระค่าปรับ ค้างค่าชดใช้ทรัพยากรสารสนเทศที่ชำรุดเสียหายหรือสูญ หายหรือมีหรัพยากรสารสนเทศเกินกำหนดส่ง จะถูกตัดสิทธิการยืม จนกว่าจะชำระค่าปรับ ได้ชดใช้หรัพยากร สารสนเทศที่ซำรุดเสียหายหรือสูญหาย หรือได้ส่งทรัพยากรสารสนเทศเป็นที่เรียบร้อย หากเป็นสมาชิกสมทบ ให้ หักเงินประกันความเสียหายและตัดสิทธิการเป็นสมาชิก

ด๔.๗ ผู้ยืมต้องตรวจสอบสภาพของทรัพยากรสารสนเทศก่อนอื่มทุกครั้ง หากพบความซำรุด เสียหายใดๆ ให้แจ้งเจ้าหน้าที่หันที่ มิฉะนั้นผู้ยืมต้องเป็นผู้รับผิดชอบในความชำรุดเสียหายของทรัพยากร สารสนเทศ ที่ยืมไป

### ษ ดถนพ

ค่าบำรุง ค่าประกันความเสียหาย ค่าธรรมเนียม ค่าปรับ และการชดใช้ค่าเสียหาย

ข้อ ๑๕ ค่าบำรุง ค่าประกันความเสียหาย ค่าธรรมเนียม ค่าปรับ และการขดใช้ค่าเสียหาย

ด๕.๑ ค่าบำรุงและค่าประกันความเสียหายของสมาชิกสมทบที่เป็นบุคคลทั่วไป

๑๕.๑.๑ ค่าบำรุงสมาชิกรายปี ปีละ ๕๐๐ บาท

ด๕.ด.๒ ค่าประกันความเสียหายจำนวน ๑,๐๐๐ บาท ซึ่งมีสิทธิได้รับคืนเต็มตาม ้จำนวนหรือบางส่วนเมื่อสมาชิกลาออกจากสมาชิกภาพ หรือภายใน ๔๕ วัน หลังจากสิ้นสุดสมาชิกภาพ หากล่วง พ้นกำหนดเวลาดังกล่าวให้ถือว่าสมาชิกผู้นั้นยินยอมสละเงินค่าประกันความเสียหายให้เป็นรายได้ของสำนักวิทย บริการและเทคโนโลยีสารสนเทศ

๑๕.๒ สมาชิกทุกประเภทต้องชำระค่าธรรมเนียมการทำบัตรสมาชิกแทนบัตรเดิมที่สูญหาย หรือชำรุดจำนวน ๑๐๐ บาท

#### ด๕.๓ ค่าปรับ

๑๕.๓.๑ กรณีส่งคืนทรัพยากรสารสนเทศเกินกำหนด ผู้ยืมต้องชำระค่าปรับดังนี้ (๑) หนังสือทั่วไป สิ่งพิมพ์ต่อเนื่อง สื่อโสตทัศนวัสดุ สื่ออิเล็กทรอนิกส์ ต้องชำระค่าปรับวันละ ๕ บาทต่อเล่ม/รายการ

> (๒) หรัพยากรสารสนเทศสำรอง ต้องชำระค่าปรับชั่วโมงละ ๓ บาท ต่อเล่ม/รายการ

ด๕.๓.๒ กรณีที่ทรัพยากรสารสนเทศขำรุดเสียหายหรือสูญหาย ผู้ยืมต้องดำเนินการ ดังนี้ (๑) ซ้ำระค่าซ่อมแซมและวัสดุดำเนินการทางเทคนิครายการละ ๕๐ บาท

(๒) จัดหาหรัพยากรสารสนเทศรายการเดียวกันหรือใหม่กว่ามาคืน สำนักวิทยบริการและเทคโนโลยีสารสนเทศ (๓) หากไม่สามารถจัดหาทรัพยากรสารสนเทศมาคืนได้ ให้ชำระค่าปรับ เป็นเงินจำนวนสองเท่าของราคาทรัพยากรสารสนเทศปัจจุบัน ในกรณีที่ผู้ยืมได้ดำเนินการตามวรรคแรกแล้ว ผู้ยืมจะเรียกร้องค่าชดใช้คืนไม่ได้ การวินิจฉัยสภาพและการกำหนดราคาทรัพยากรสารสนเทศที่ไม่ทราบราคาและค่าใช้จ่าย ให้เป็นไป ตามที่สำนักวิทยบริการและเทคโนโลยีสารสนเทศกำหนด

### **MIDR** m

### การเข้าใช้บริการ

ข้อ ๑๖ การเข้าใช้บริการให้เป็นไปตามประกาศหรือคำสั่งของสำนักวิทยบริการและเทคโนโลยีสารสนเทศ

### $M100c$

### บหลงโทษ

ข้อ ๑๗ ผู้ใช้บริการสำนักวิทยบริการและเทคโนโลยีสารสนเทศ ต้องปฏิบัติตามข้อบังคับ ระเบียบ ประกาศ และคำสั่งที่เกี่ยวข้องโดยเคร่งครัด หากผ้าฝินผู้อำนวยการหรือผู้ที่ได้รับมอบหมายจากผู้อำนวยการ มี อำนาจพิจารณาดำเนินการตามความเหมาะสม ดังนี้

- (๑) ตักเดือน
- (๒) เชิญให้ออกจากสำนักวิทยบริการและเทคโนโลยีสารสนเทศ
- (๓) ตัดสิทธิการใช้บริการสำนักวิทยบริการและเทคโนโลยีสารสนเทศเป็นการชั่วคราว

(๔) ตัดสิทธิการเป็นสมาชิกเป็นระยะเวลา ๑ ภาคการศึกษา

ข้อ ๑๘ ผู้ใดฉีก กรีด ตัด หรือกระทำการอื่นใดให้หรัพยากรสารสนเทศเสียหาย หรือลักลอบหรือ นำทรัพยากรสารสนเทศออกนอกสำนักวิทยบริการและเทคโนโลยีสารสนเทศโดยไม่ได้ยืมอย่างถูกต้องตาม ระเบียบและเพิกเฉยต่อการคืนทรัพยากรสารสนเทศ หรือไม่ขดใช้ค่าเสียหายในกรณีอื่นให้กับสำนักวิทยบริการ และเทคโนโลยีสารสนเทศหลังจากได้รับหนังสือทวงถาม ให้สำนักวิทยบริการและเทคโนโลยีสารสนเทศพิจารณา ดำเนินการ ดังนี้

(๑) กรณีนักเรียนหรือนักศึกษา ให้ตัดสิทธิการใช้บริการและสิทธิการยืมทรัพยากรสารสนเทศ เป็นระยะเวลา ๑ ปีการศึกษา

(๒) กรณีนักศึกษาที่พ้นสภาพหรือสิ้นสภาพการเป็นนักศึกษาระหว่างภาคเรียนให้พิจารณา ดำเนินการตามกฎหมาย

(๓) กรณีเป็นบุคลากรของมหาวิทยาลัยให้พิจารณาดำเนินการตามระเบียบที่เกี่ยวข้อง

กรณีที่เป็นผู้ใช้บริการนอกเหนือจาก (๑) (๒) (๓) ให้ตัดสิทธิการใช้บริการและดำเนินคดีตาม

กฎหมาย

### หมวด ๙ การเงิน

 $\mathbf b$ 

ข้อ ๑๙ เงินรายได้จากการให้บริการของสำนักวิทยบริการและเทคโนโลยีสารสนเทศ ให้นำส่งเป็นเงิน รายได้ของมหาวิทยาลัยและสามารถนำไปใช้ในกิจการของสำนักวิทยบริการและเทคโนโลยีสารสนเทศ ทั้งนี้โดย ได้รับอนุมัติจากมหาวิทยาลัย

### บทเฉพาะกาล

ข้อ ๒๐ ผู้ใช้บริการที่ค้างขำระค่าปรับ ค่าชดใช้ความเสียหาย หรือเงินอื่นใดอยู่ก่อนวันที่ระเบียบนี้ใช้ บังคับ ยังคงมีหน้าที่ชำระค่าปรับ ค่าชดใช้ความเสียหาย หรือเงินอื่นใดแก่สำนักวิทยบริการและเทคโนโลยี สารสนเทศจนกว่าจะขำระเสร็จ

ประกาศ ณ วันที่ ๒ ๕ กันยายน พ.ศ. ๒๕๕๔

(นายพงศ์เหม เท)งกาญจนา) นายกสภามหาวิทยาลัยราชภัฏวไลยอลงกรณ์ ในพระบรมราซูปถัมภ์ จังหวัดปทุมธานี

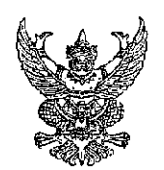

ประกาศมหาวิทยาลัยราชภัฏวไลยอลงกรณ์ ในพระบรมราชูปถัมภ์ จังหวัดปทุมธานี เรื่อง การให้บริการยืมหรัพยากรสารสนเทศ 1

โดยที่เป็นการสมควรให้มีประกาศ มหาวิทยาลัยราชภัฏวไลยอลงกรณ์ ในพระบรมราชูปถัมภ์ จังหวัดปทุมธานี เรื่อง การให้ยืมทรัพยากรสารสนเทศ ของสำนักวิทยบริการและเทคโนโลยีสารสนเทศ อาศัยอำนาจตามความในข้อ ๖ และช้อ ๑๓ ของระเบียบสภามหาวิทยาลัยราชภัฏวไลย ้อลงกรณ์ ในพระบรมราชูปถัมภ์ จังหวัดปทุมธานี ว่าด้วยการใช้บริการสำนักวิทยบริการและเทคโนโลยี สารสนเทศ พ.ศ. ๒๕๕๔

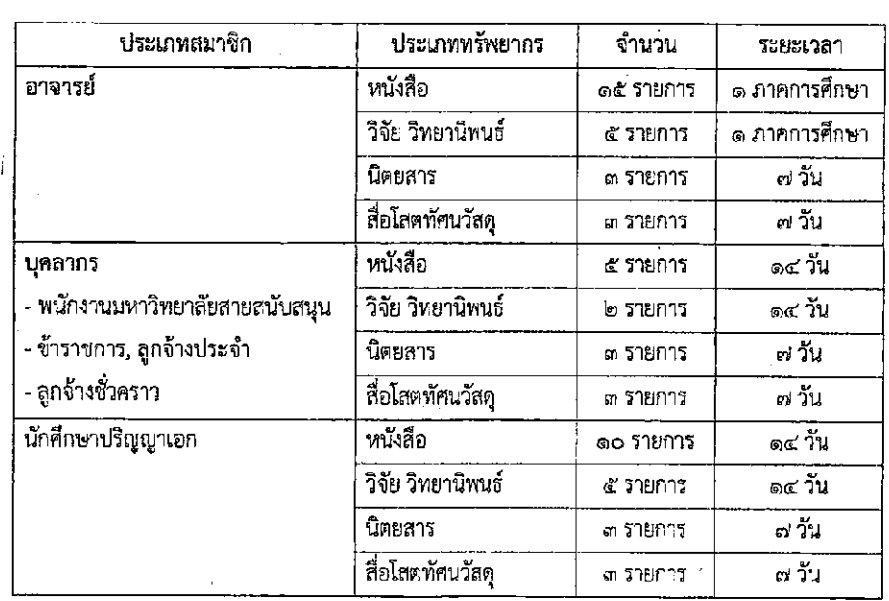

 $\mathcal{L}_{\mathcal{A}}$ 

มหาวิทยาลัยราชภัฏวไลยอลงกรณ์ ในพระบรมราชูปถัมภ์ จังหวัดปทุมธานี จึงประกาศ กำหนดเงื่อนไขการยืม จำนวนการยืม และเวลาที่ครอบครองหรัพยากรสารสนเทศของผู้ใช้บริการ ดังต่อไปนี้

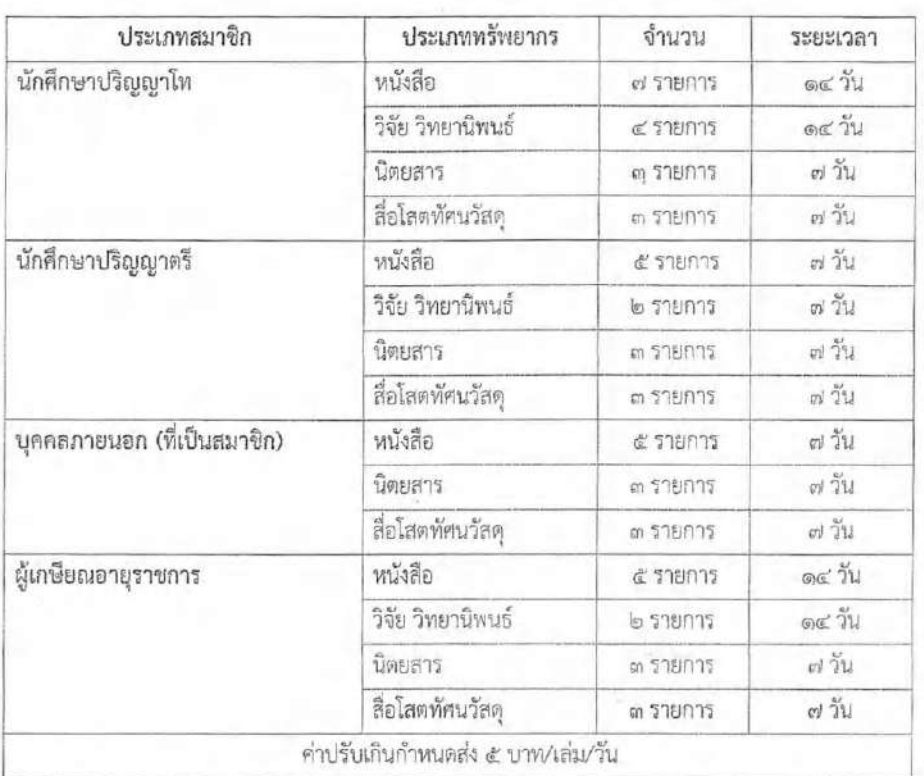

 $-10 -$ 

ทั้งนี้ มหาวิทยาลัยราชภัฏวไลยอลงกรณ์ ในพระบรมราซูปถัมภ์ จังหวัดปทุมธานี ขอสงวนสิทธิ์ ในการเรียกคืนทรัพยากรสารสนเทศจากผู้ใช้บริการก่อนครบกำหนดคืนได้ในกรณีจำเป็น

ประกาศ ณ วันที่ ๓๐ มิถุนายน ๒๕๕๘

San Om

(รองศาสตราจารย์ คร.สมบัติ คชสิทธิ์) อธิการบดีมหาวิทยาลัยราชภัฏวไลยอลงกรณ์ ในพระบรมราชูปถัมภ์